## Dell<sup>™</sup> Studio 1735 Stručná referenčná príručka

**Model PP31L**

## **Poznámky, upozornenia, výstrahy**

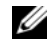

**POZNÁMKA:** POZNÁMKA uvádza dôležité informácie, ktoré umožňujú lepšie využitie počítača.

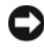

**OZNÁMENIE:** OZNÁMENIE naznačuje, že existuje riziko poškodenia hardvéru alebo straty údajov a ponúka spôsob, ako problému zabránit'.

#### **UPOZORNENIE: UPOZORNENIE naznačuje možné poškodenie, zranenie alebo smrt'.**

Ak ste si zakúpili počítač radu Dell™ n, nie je možné uplatnit' žiadne odkazy na operačné systémy Microsoft® Windows®, ktoré sa nachádzajú v tomto dokumente.

**Informácie v tejto príru**č**ke sa môžu zmenit' bez predchádzajúceho upozornenia. © 2008 Dell Inc. Všetky práva vyhradené.**

Reprodukcia akýmkoľvek spôsobom bez písomného súhlasu firmy Dell Inc. je prísne zakázaná.

Ochranné známky, ktoré sa v tomto texte používajú: *Dell*, logo *DELL*, *DellConnect*, *Wi-Fi Catcher*, *YOURS IS HERE* a *MediaDirect* sú ochranné známky spoločnosti Dell Inc.; *Intel*, *Celeron* a *Pentium* sú registrované ochranné známky a *Core* je ochranná známka spoločnosti Intel Corporation v USA a iných krajinách; *Microsoft*, *Windows* a *Windows Vista* sú bud' ochranné známky alebo registrované ochranné známky Microsoft Corporation v Spojených štátoch a/alebo iných krajinách; *Bluetooth* je registrovanou ochrannou známkou, ktorú vlastní spoločnost' Bluetooth SIG, Inc. a spoločnost' Dell ju používa v rámci licencie.

Ostatné ochranné známky a obchodné názvy v tejto príručke sa môžu používat' ako odkazy na spoločnosti, ktoré si uplatňujú nárok na tieto značky a názvy, alebo ako referencie na ich produkty. Spoločnost' Dell Inc. sa zrieka akéhokoľvek nároku na vlastníctvo iných, než vlastných ochranných známok a obchodných názvov.

**Model PP31L**

**marec 2008 P/N K437C Rev. A00**

\_\_\_\_\_\_\_\_\_\_\_\_\_\_\_\_\_\_\_

## **Obsah**

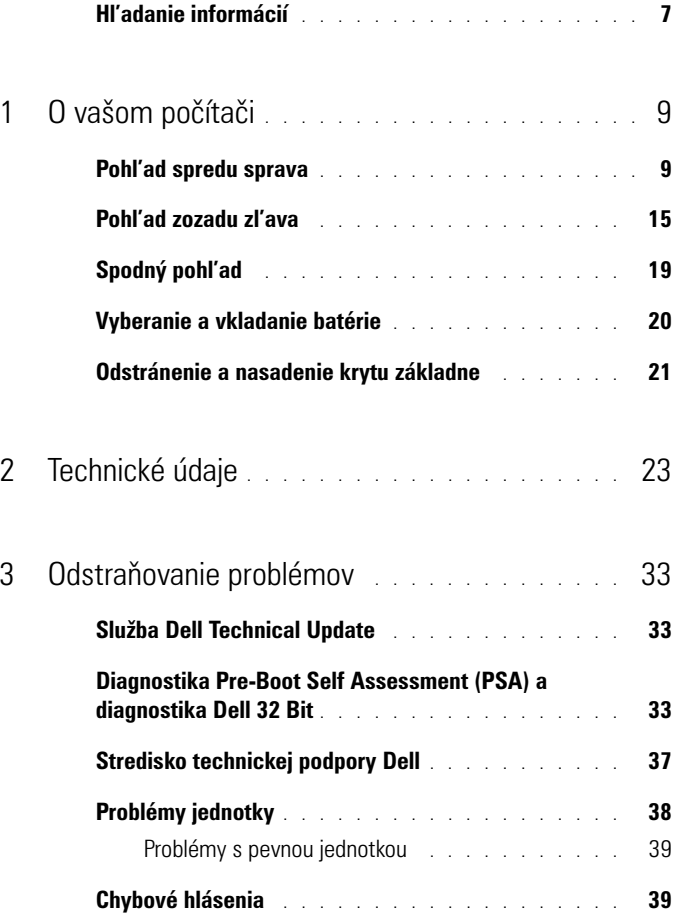

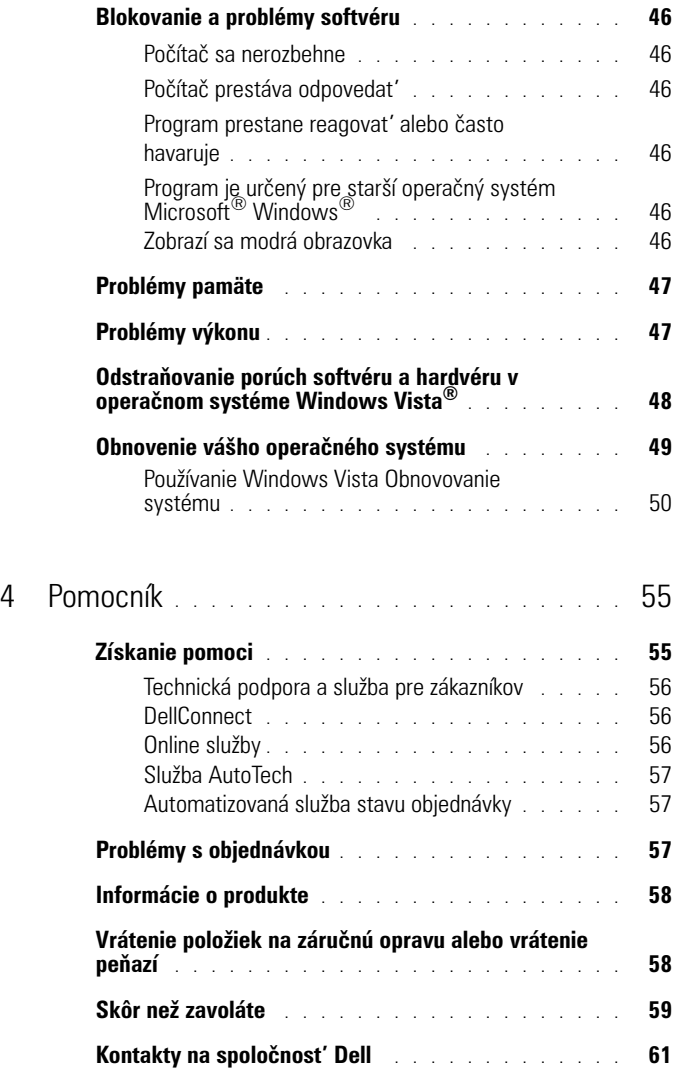

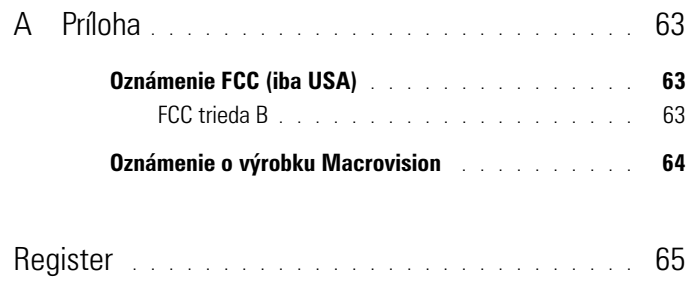

## <span id="page-6-0"></span>**Hl'adanie informácií**

**POZNÁMKA:** Niektoré funkcie môžu byť voliteľné a nemusia byť dodané s vaším počítačom. V určitých krajinách niektoré funkcie nemusia byt' k dispozícii.

**2 POZNÁMKA:** Súčasť ou dodávky vášho počítača môžu byť ďalšie informácie.

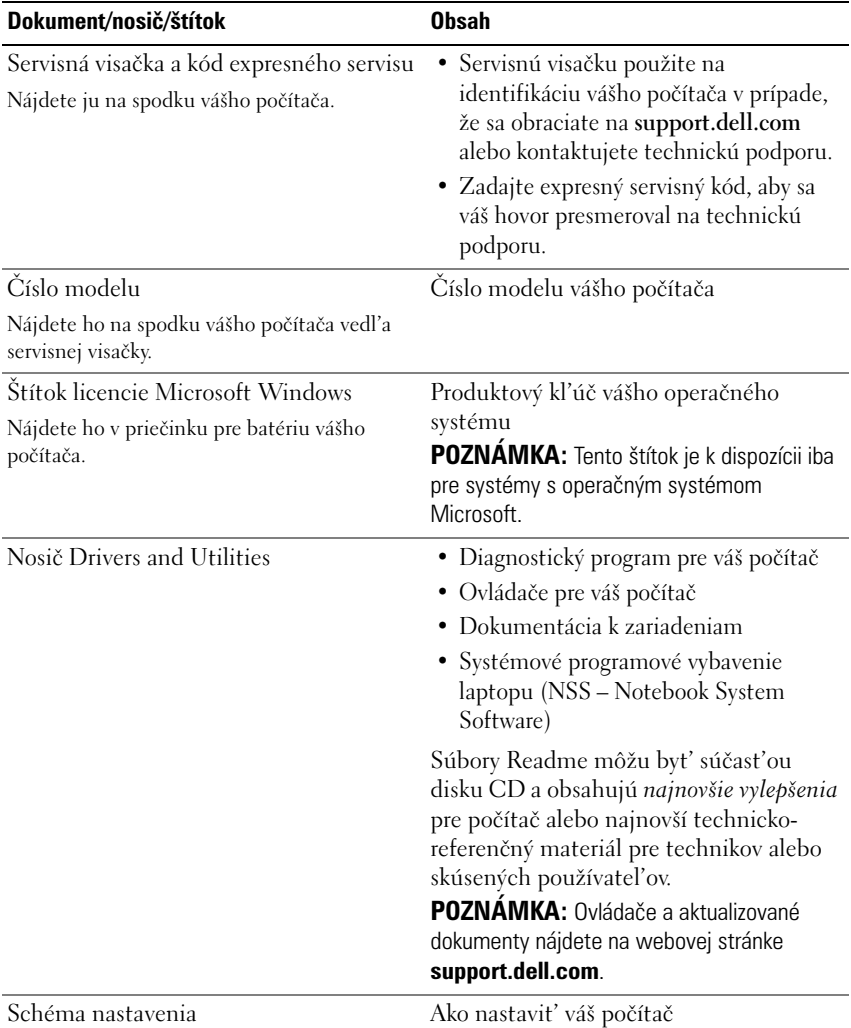

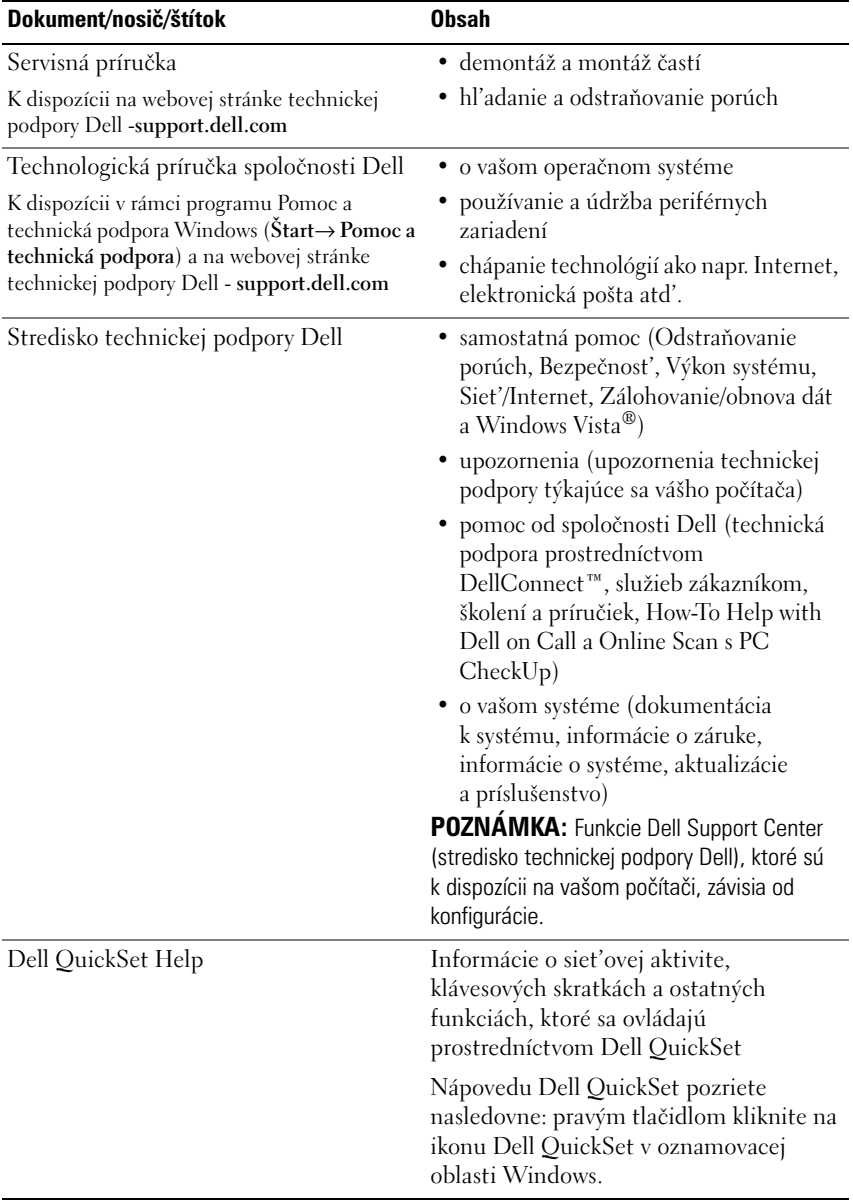

## <span id="page-8-0"></span>**O vašom počítači**

## <span id="page-8-2"></span><span id="page-8-1"></span>**Pohl'ad spredu sprava**

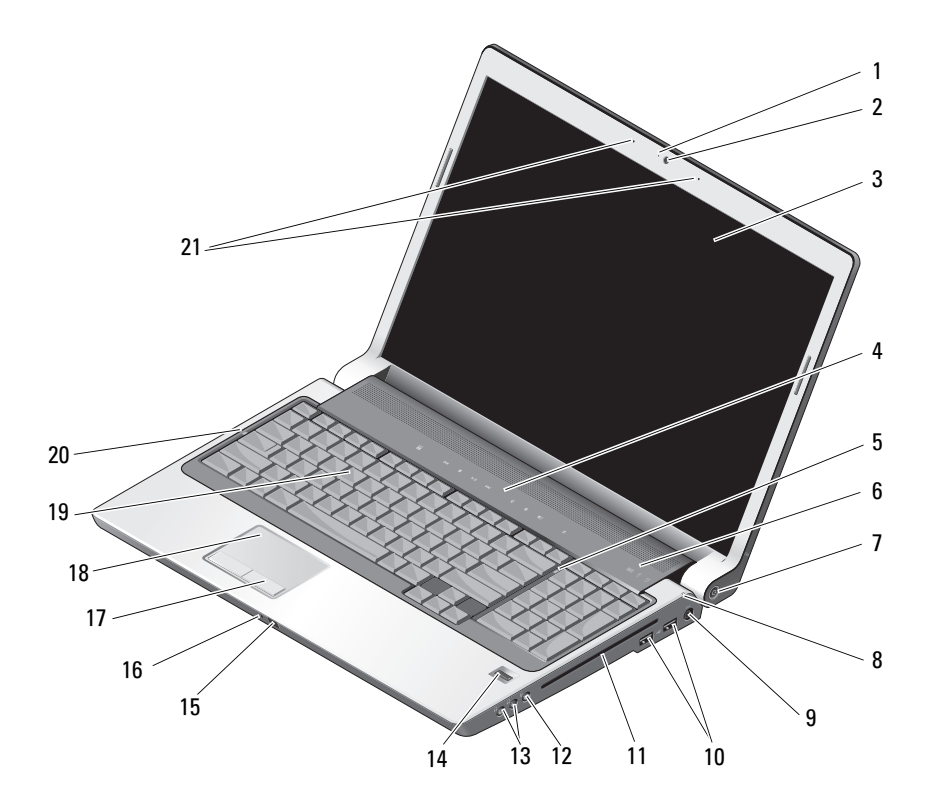

- kontrolné svetlo kamery (volitel'né) 2 kamera (volitel'ná)
- 
- kontrolné svetlo klávesu Num Lock 6 indikátory stavu zariadenia
- 
- 9 zásuvka na siet'ový adaptér 10 zásuvky USB (2)
- 
- displej 4 tlačidlá na ovládanie prehrávania médií
	-
- 7 tlačidlo napájania **8** indikátor stavu batérie
	-
- 
- 
- 
- 17 tlačidlá dotykového panelu 18 dotykový panel
- 
- 21 duálne digitálne mikrofónové pole (volitel'né)
- 11 optická jednotka 12 zásuvka na mikrofón
- 13 zásuvky na slúchadlá (2) 14 čítačka odtlačkov prstov (volitel'ná)
- 15 spotrebitel'ské IR 16 jeden integrovaný analógový mikrofón
	-
- 19 klávesnica 20 kontrolné svetlo klávesu Caps Lock

**KONTROLNÉ SVETLO KAMERY (VOLITEL 'N É) —** Indikuje, že kamera je zapnutá. V závislosti od konfigurácie, ktorú ste si zvolili pri objednávke, nemusí váš počítač obsahovat' kameru.

**KAMERA (VOLITEL 'N Á) —** Vstavaná kamera na videozáznam, telekonferencie a četovanie. V závislosti od konfigurácie, ktorú ste si zvolili pri objednávke, nemusí váš počítač obsahovat' kameru.

<span id="page-9-0"></span>**DISPLEJ —** Ďalšie informácie o displeji nájdete v *Technologickej príručke spoločnosti Dell*.

**TLAČIDLÁ N A OVLÁDANIE PREHRÁVANIA MÉDIÍ —** Ovládanie prehrávania CD, DVD a prehrávača médií.

<span id="page-9-1"></span>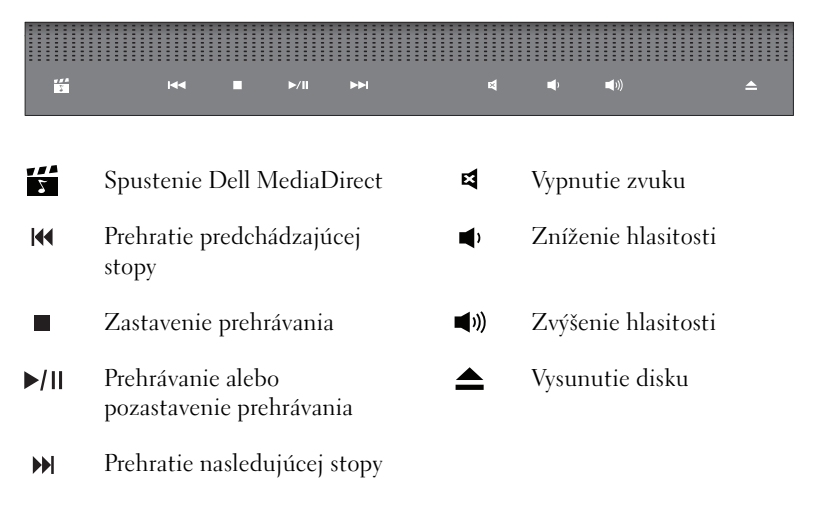

**KONTROLNÉ SVETLO KLÁVESU NUM LOCK —** Zapne sa, ked' je povolená funkcia numerickej klávesnice (Num Lock).

#### **INDIKÁTORY STAVU ZARIADENIA —**

<span id="page-10-1"></span><span id="page-10-0"></span>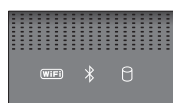

Kontrolky umiestnené nad klávesnicou indikujú nasledujúce stavy:

Indikátor stavu WiFi – rozsvieti sa, ked' je aktivované bezdrôtové siet'ové  $(\overline{\mathsf{WIF}})$ rozhranie. Na aktivovanie alebo deaktivovanie bezdrôtového siet'ového rozhrania používajte vypínač bezdrôtových siet'ových rozhraní (pozrite ["vypínač bezdrôtových rozhraní" na strane 16\)](#page-15-0). Kontrolné svetlo Bluetooth® – rozsvieti sa, ked' je aktivovaná karta s  $\frac{1}{\sqrt{2}}$ bezdrôtovou technológiou Bluetooth. **POZNÁMKA:** Karta s bezdrôtovou technológiou Bluetooth je volitel'ná. Kontrolné svetlo  $\hat{\mathcal{R}}$  sa rozsvieti iba v prípade, že ste si s počítačom túto kartu objednali. Ďalšie informácie nájdete v dokumentácii, ktorá bola dodaná s vašou kartou. Iba funkciu bezdrôtovej technológie Bluetooth vypnete nasledovne: pravým tlačidlom kliknite na ikonu  $\mathcal X$  v oznamovacej oblasti a potom kliknite na **Disable Bluetooth Radio** (deaktivovat' rádio Bluetooth). Na rýchle aktivovanie alebo deaktivovanie všetkých bezdrôtových rozhraní použite vypínač bezdrôtových rozhraní (pozri "vypínač bezdrôtových [rozhraní" na strane 16\)](#page-15-0). П Indikátor aktivity pevného disku – rozsvieti sa, ked' počítač číta alebo zapisuje dáta. Blikajúce biele svetlo indikuje aktivitu pevného disku. **OZNÁMENIE:** Aby ste predišli strate dát, počítač nikdy nevypínajte, kým kontrolné svetlo  $\bigcap$  bliká.

<span id="page-10-2"></span>**TLAČIDLO NAPÁJANIA —** Na zapnutie počítača alebo opustenie režimu šetrenia energiou stlačte vypínač napájania.

**OZNÁMENIE:** Ak počítač úplne prestane reagovat', stlačte a podržte tlačidlo vypínača napájania, kým sa počítač úplne nevypne (môže trvat' niekol'ko sekúnd).

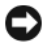

**OZNÁMENIE:** Aby ste predišli strate dát, váš počítač vypínajte skôr ukončením činnosti operačného systému® Windows® ako stlačením vypínača napájania.

**INDIKÁTOR STAVU BATÉRIE —** Neprerušovane svieti alebo bliká, čím indikuje stav nabitia batérie.

Ak je počítač pripojený k elektrickej zásuvke, indikátor  $\mathcal{F}_1$  funguje nasledovne:

- Neprerušované biele svetlo: batéria sa nabíja.
- Vypnuté: batéria je adekvátne nabitá.

Ak je počítač napájaný z batérie, indikátor  $\overline{F}$  funguje nasledovne:

- Vypnuté: batéria je adekvátne nabitá alebo batéria sa nenabíja.
- Neprerušované žlté svetlo: úroveň nabitia batérie je nízka.
- Blikajúce žlté svetlo: úroveň nabitia batérie je kriticky nízka.

**ZÁSUVKA NA SIET 'OVÝ ADAPTÉR —** Spája siet'ový adaptér s počítačom. Siet'ový adaptér konvertuje striedavé napájanie na jednosmerné napájanie vyžadované počítačom. Siet'ový adaptér môžete pripojit' pri zapnutom aj vypnutom počítači.

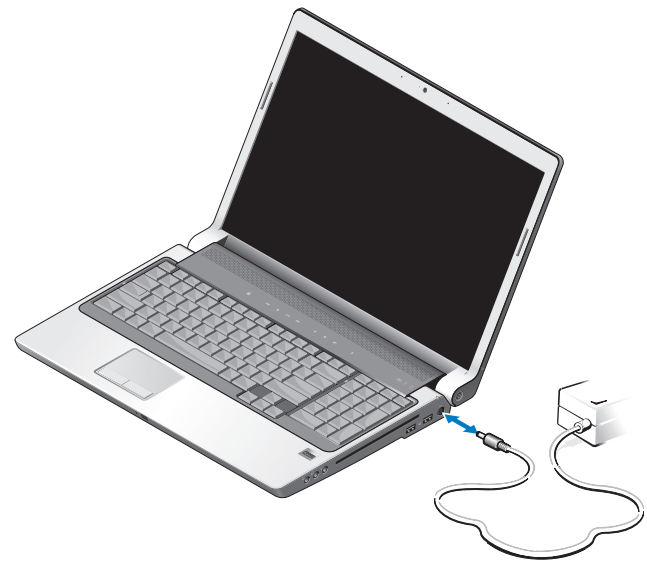

**UPOZORNENIE: Siet'ový adaptér funguje s elektrickými zásuvkami na celom svete. Elektrické zásuvky a rozvodky sa však v rôznych krajinách líšia. Používanie nekompatibilného kábla alebo nevhodné pripojenie kábla na elektrickú rozvodku alebo zásuvku môže spôsobit' požiar alebo poškodenie zariadenia.**

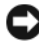

**OZNÁMENIE:** Pri odpájaní kábla siet'ového adaptéru od počítača uchopte konektor, nie samotný kábel, a silno ho potiahnite, no s citom, aby ste predišli poškodeniu kábla.

**POZNÁMKA:** Do adaptéra pevne zapojte siet'ovú šnúru a ubezpečte sa, či sa kontrolka na adaptéri pri zapnutí napájania rozsvieti.

#### **ZÁSUVKA USB**

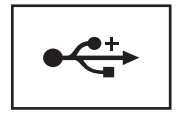

Slúži na pripojenie zariadení USB ako napr. myši, klávesnice alebo tlačiarne.

**OPTICKÁ JEDNOTKA —** Ďalšie informácie o optickej jednotke nájdete v *Technologickej príručke spoločnosti Dell*.

**POZNÁMKA:** Optická jednotka podporuje štandardné okrúhle disky priemeru 12 cm. Disky s nepravidelným tvarom alebo neštandardné disky nie sú podporované.

#### **AUDIO ZÁSUVKY —**

Do konektora **O** pripojte slúchadlá.

Do konektora  $\Theta$  pripojte mikrofón.

**ČÍTAČKA ODTLAČKOV PRSTOV (VOLITEL 'N Á) —** Pomáha udržovat' váš počítač Dell™ bezpečný. Ked' po čítačke prejdete vaším prstom, použije váš jedinečný odtlačok prsta na overenie vašej totožnosti. Ovládací software DigitalPersona Personal na správu bezpečnosti zobrazí ikonu čítačky odtlačkov prstov na systémovej lište, ktorá indikuje, či je čítačka pripravená na použitie, a poskytuje pohodlný prístup k niekol'kým dôležitým komponentom a funkciám v jeho menu. Ked' je čítačka pripravená na snímanie odtlačkov prstov, ikona čítačky má normálny vzhl'ad. V opačnom prípade sa krížom cez ikonu čítačky zobrazí červené X. Taktiež v priebehu snímania odtlačku prstu ikona bliká červenou farbou.

Ďalšie informácie o tom, ako aktivovat' a používat' DigitalPersona Personal, kliknite na **Štart**  $\overline{+}$  → **Programy** → **DigitalPersona Personal**. V tejto ponuke sú k dispozícii nasledujúce položky.

- **Fingerprint Enrollment Wizard** (sprievodca registráciou odtlačku prsta) na registráciu vášho odtlačku prsta
- **Fingerprint Logon Manager** (správca prihlasovania sa pomocou odtlačku prsta) - na pridávanie, odstraňovanie alebo zmenu vlastností súvisiacich s prihlasovaním sa pomocou odtlačku prsta
- **Import and Export Wizard** (sprievodca importom a exportom) na export informácií o odtlačku prsta do súboru za účelom importu do iného počítača alebo vykonania zálohy na používatel'skej úrovni. Táto funkcionalita umožňuje vyhnút' sa potrebe opätovného zadania údajov v prípade modernizácie vášho počítača alebo pridania čítačky odtlačkov prstov na druhý počítač. Avšak vaše odtlačky potrebujete zaregistrovat' na počítači, do ktorého exportujete dáta DigitalPersona Personal.
- **Properties** (vlastnosti) na konfiguráciu nastavení DigitalPersona Personal a správania produktu. Ďalšie informácie nájdete v **DigitalPersona Online Help**  (Online pomocník Digital Persona)→ **Using DigitalPersona Personal Features**  (Používanie funkcií DigitalPersona Personal)→ **General Settings** (Všeobecné nastavenia).
- **Check for Updates** (skontrolovat' aktualizácie) na stiahnutie a inštaláciu aktualizácií programového vybavenia a nastavenie možností aktualizácie Na používanie tejto funkcie potrebujete pripojenie k Internetu. Aktualizácie môžete kontrolovat' ručne alebo automaticky.
- <span id="page-13-2"></span>– **Help** (pomocník) - pomocník na báze HTML.

**SPOTREBITEL 'SKÉ IR —** Infračervený snímač na prednej časti počítača, ktorý umožňuje ovládanie niektorých softvérových aplikácií pomocou Dell Travel Remote.

**JEDEN INTEGROVANÝ ANALÓGOVÝ MIKROFÓN —** Vstavaný mikrofón na telekonferencie a chat. Tento mikrofón nie je k dispozícii, ak ste si objednali kameru. Namiesto neho disponuje počítač duálnym digitálnym mikrofónovým pol'om (pozri "duálne digitálne mikrofónové pole (voliteľné)" na strane 14) vedľa kamery.

<span id="page-13-1"></span>**TLAČIDLÁ DOTYKOVÉHO PANELU —** Pri používaní dotykového panelu na hýbanie kurzorom po displeji tieto tlačidlá používajte podobne ako tlačidlá na myši.

**DOTYKOVÝ PANEL —** Poskytuje funkcionalitu myši.

**KLÁVESNICA —** Podsvietená klávesnica je volitel'né vybavenie. Ak ste si zakúpili podsvietenú klávesnicu, nastavenie môžete menit' prostredníctvom Dell QuickSet. Ďalšie informácie o klávesnici nájdete v *Technologickej príručke spoločnosti Dell*.

**KONTROLNÉ SVETLO KLÁVESU CAPS LOCK —** Zapne sa, ked' sa aktivuje funkcia vel'kých písmen (Caps Lock).

<span id="page-13-0"></span>**DUÁLNE DIGITÁLNE MIKROFÓNOVÉ POLE (VOLITEL 'N É) —** Vstavané mikrofóny vyššej kvality na telekonferencie a četovanie. Tieto mikrofóny filtrujú hluk a poskytujú lepšiu kvalitu zvuku.

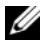

**POZNÁMKA:** Digitálne mikrofónové pole je voliteľné a nemusí byť prítomné vo vašom počítači, pokial' ste si neobjednali volitel'nú kameru. Namiesto toho má váš počítač jeden integrovaný analógový mikrofón.

## <span id="page-14-1"></span><span id="page-14-0"></span>**Pohl'ad zozadu zl'ava**

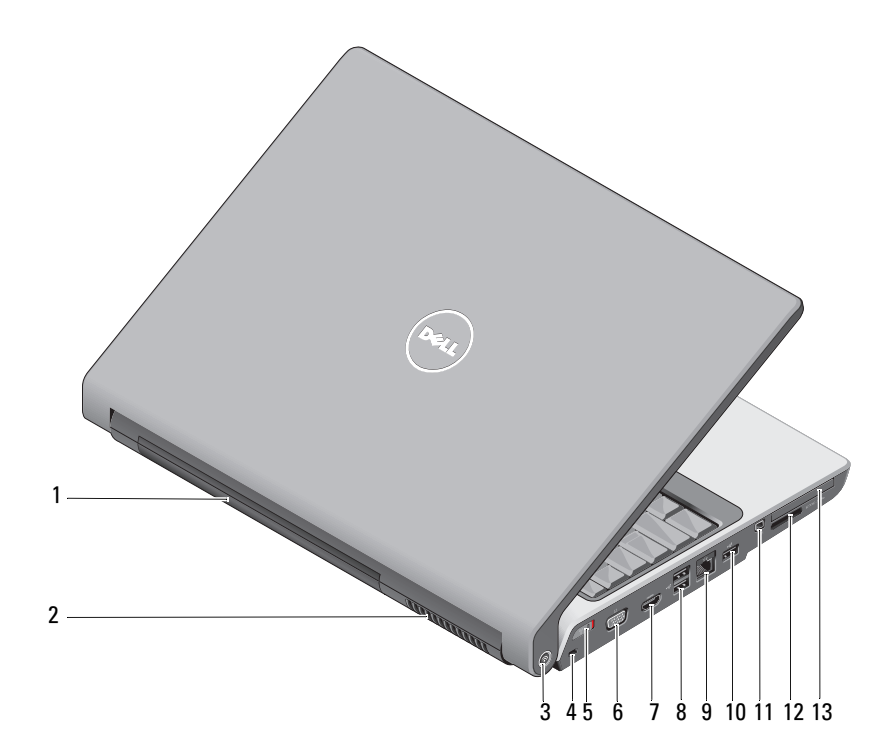

- 
- 
- 5 vypínač bezdrôtových rozhraní 6 konektor VGA
- 
- zásuvka na pripojenie k LAN (RJ-45) 10 zásuvka USB
- 
- Zásuvka ExpressCard
- batéria 2 vetrací otvor
- Lokalizátor sietí Wi-Fi Catcher™ 4 zásuvka bezpečnostného kábla
	-
- 7 zásuvka HDMI 8 zásuvky USB (2)
	-
- konektor IEEE 1394 12 Čítačka médií 8 v 1

<span id="page-15-2"></span>**BATÉRIA —** Ked' je nainštalovaná batéria, počítač môžete používat' bez pripojenia k elektrickej zásuvke.

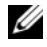

**POZNÁMKA:** Pripojenie počítača k elektrickej zásuvke prostredníctvom sieťového adaptéru zabezpečí najjasnejší obraz ako aj nabije batériu.

**VETRACÍ OTVOR —** Počítač používa vnútorný ventilátor na vytvorenie prúdenia vzduchu cez prieduchy, čo zabraňuje prehriatiu počítača. Počítač zapne ventilátor, ak sa počítač zohreje. Hluk ventilátora je normálny stav a neindikuje žiaden problém ventilátora alebo počítača.

#### **UPOZORNENIE: Vetracie prieduchy nezakrývajte, nevkladajte do nich žiadne predmety, ani nenechajte v nich zhromažd'ovat' prach. Ked' váš počítač beží, neukladajte ho do prostredia s nedostatočným prúdením vzduchu ako napr. do uzavretej aktovky. Obmedzenie prúdenia vzduchu môže počítač poškodit' alebo spôsobit' požiar***.*

<span id="page-15-1"></span>**LOKALIZÁTOR SIETÍ DELL WI-FI CATCHER™ —** Stlačením tohto tlačidla na niekol'ko sekúnd vyhl'adáte špecificky bezdrôtové siete vo vašom okolí.

Lokalizátor bezdrôtových sietí Wi-Fi Catcher má kontrolné svetlo, ktoré funguje nasledovne:

- blikajúce biele svetlo: vyhl'adávajú sa siete
- neprerušované biele svetlo po dobu 10 sekúnd, ktoré potom zhasne: našla sa siet'
- zhasnuté (blikajúce biele svetlo po 10 bliknutiach zhasne): nenašiel sa žiaden signál

Lokalizátor bezdrôtových sietí je aktivovaný a nakonfigurovaný na použitie pri dodávke vášho počítača. Ďalšie informácie o lokalizátore bezdrôtových sietí Wi–Fi Catcher a o tom, ako funkciu zapnút' prostredníctvom Dell QuickSet, získate kliknutím pravým tlačidlom na ikonu QuickSet v oznamovacej oblasti a potom zvol'te položku **Help** (Pomocník).

<span id="page-15-3"></span>**ZÁSUVKA BEZPEČNOSTNÉHO KÁBLA —** Umožňuje vám k počítaču pripevnit' komerčne dostupné zariadenie proti krádeži.

<span id="page-15-0"></span>**VYPÍNAČ BEZDRÔTOVÝCH ROZHRANÍ —** Tento vypínač používajte na rýchle vypnutie všetkých bezdrôtových rozhraní ako napr. kariet WLAN a interných kariet s bezdrôtovou technológiou Bluetooth. Vypínač bezdrôtových rozhraní na vašom počítači Dell používa lokalizátor bezdrôtových sietí Dell Wi-Fi Catcher (pozrite .<br>["Lokalizátor sietí DELL Wi-Fi Catcher™" na strane 16\)](#page-15-1) na vyhľadávanie bezdrôtových sietí vo vašom okolí. Vypínač bezdrôtových rozhraní je aktivovaný a nakonfigurovaný na použitie pri dodaní vášho počítača. Nastavenia môžete zmenit' prostredníctvom Dell QuickSet alebo BIOS (program na nastavenie systému).

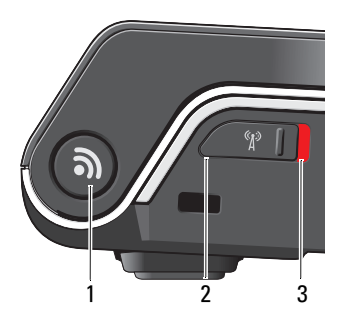

- 1 Lokalizátor sietí Wi-Fi Catcher™
- 2 vypnuté: zruší bezdrôtové zariadenia
- 3 zapnuté: povolí bezdrôtové zariadenia

#### **KONEKTOR VGA —**

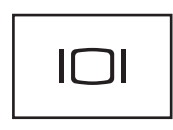

Na pripojenie video zariadení ako napr. monitora.

**ZÁSUVKA HDMI —** Zásuvka HDMI (High-Definition Multimedia Interface – rozhranie na multimédiá s vysokým rozlíšením) prenáša kompletne digitálny neskomprimovaný video a audio signál s vysokým rozlíšením.

#### **ZÁSUVKY USB**

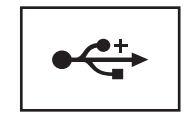

Slúži na pripojenie zariadení USB ako napr. myš, klávesnica alebo tlačiareň.

#### **ZÁSUVKA NA PRIPOJENIE K LAN (RJ-45)**

**OZNÁMENIE:** Konektor siet'ového rozhrania je o niečo väčší ako konektor pre modem. Aby ste predišli poškodeniu počítača, nezapájajte telefónnu linku do konektora siet'ového rozhrania.

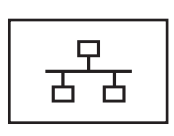

<span id="page-17-2"></span>Pripája počítač do siete. Dve kontrolné svetlá vedl'a zásuvky indikujú stav a aktivitu drôtového siet'ového pripojenia.

<span id="page-17-1"></span>Informácie o používaní siet'ového rozhrania nájdete v príručke používatel'a daného zariadenia, ktorá bola dodaná s vaším počítačom.

**KONEKTOR IEEE 1394 —** Slúži na pripojenie zariadení, ktoré podporujú vysokorýchlostný prenos IEEE 1394, ako napr. niektoré digitálne videokamery.

<span id="page-17-0"></span>**ČÍTAČKA MÉDIÍ 8 V 1 —** Poskytuje rýchly a pohodlný spôsob, ako prezerat' a zdiel'at' digitálne fotografie, hudbu a videonahrávky uložené na pamät'ovej karte. Počítač sa dodáva s plastovou *záslepkou* inštalovanou v zásuvke. Čítačka pamät'ových kariet 8 v 1 číta nasledujúce pamät'ové karty digitálnych médií:

- Pamät'ová karta Secure Digital (SD)
- Karta Secure Digital Input/Output (SDIO)
- MultiMediaCard (MMC)
- Memory Stick
- Memory Stick PRO
- Karta xD-Picture
- Hi Speed-SD
- <span id="page-17-3"></span>• Hi Density-SD

**ZÁSUVKA EXPRESSCARD —** Podporujte jednu ExpressCard. Počítač sa dodáva s plastovou *záslepkou* inštalovanou v zásuvke.

## <span id="page-18-0"></span>**Spodný pohl'ad**

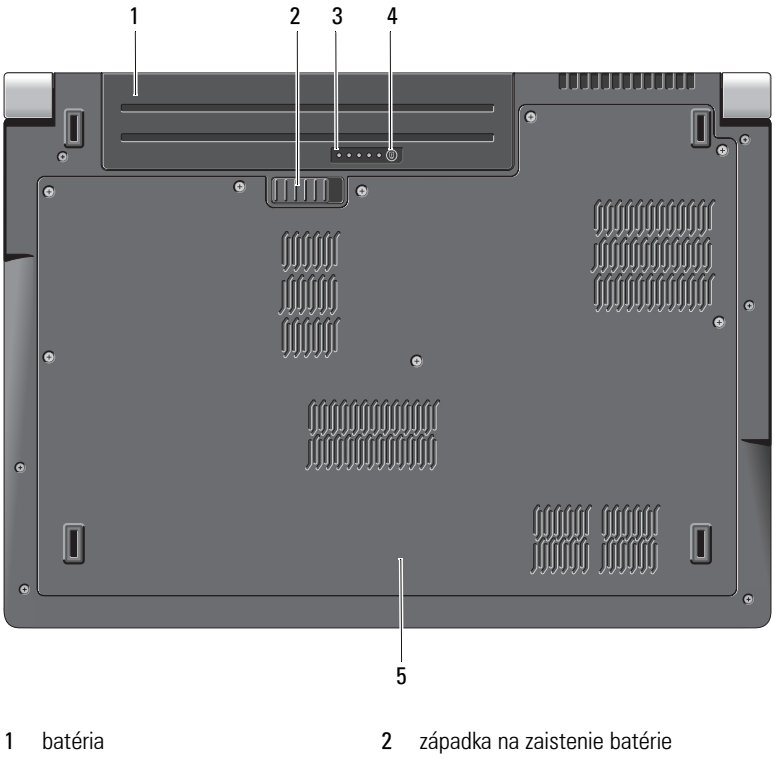

- 
- 3 indikátor úrovne nabitia batérie 4 tlačidlo indikátora úrovne nabitia batérie
- <span id="page-18-1"></span>5 kryt základne

**BATÉRIA —** Ked' je nainštalovaná batéria, počítač môžete používat' bez pripojenia k elektrickej zásuvke.

ZÁPADKA NA UVOL'NENIE BATÉRIE — Pomocou nej sa batéria odistí.

**TLAČIDLO INDIKÁTORA ÚROVNE NABITIA BATÉRIE —** Toto tlačidlo stlačte, ked' chcete zistit' úroveň nabitia batérie a stav batérie.

**INDIKÁTOR ÚROVNE NABITIA BATÉRIE —** Poskytuje informácie o úrovni nabitia batérie a stave batérie.

Po jednom stlačení zistíte úroveň nabitia batérie. Každé zo 4 svetiel predstavuje približne 20% celkového stavu nabitia batérie. Ak sa nezobrazí žiadne svetlo, batéria nie je vôbec nabitá.

Stlačte a podržte asi 3 sekundy a zistíte stav batérie. Ak sa nezobrazí žiadne svetlo, batéria je v dobrom stave. Každá kontrolka predstavuje postupné zhoršenie.

<span id="page-19-2"></span>Viac informácií nájdete v *Technologickej príručke spoločnosti Dell*.

**KRYT ZÁKLADNE —** Priestor, ktorý obsahuje procesor, pevný disk, pamät'ové moduly, karty WLAN, WWAN a Ultra Wideband (UWB).

## <span id="page-19-1"></span><span id="page-19-0"></span>**Vyberanie a vkladanie batérie**

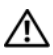

**UPOZORNENIE: Použitie nekompatibilnej batérie môže zvýšit' riziko požiaru alebo výbuchu. Batériu vymieňajte iba za kompatibilnú batériu od spoločnosti Dell. Batéria je určená na používanie v počítači Dell. Vo svojom počítači nepoužívajte batérie z iných počítačov.** 

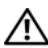

**UPOZORNENIE: Skôr než začnete vykonávat' tento postup, vypnite počítač, siet'ový adaptér odpojte z elektrickej zásuvky a počítača, modem odpojte zo zásuvky na stene a od počítača a všetky externé káble odpojte od počítača.**

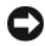

**OZNÁMENIE:** Je potrebné, aby ste odpojili všetky externé káble od počítača, aby nedošlo k poškodeniu konektora.

**OZNÁMENIE:** Ak sa rozhodnete vymenit' batériu, pričom počítač je v stave spánku, na vykonanie výmeny batérie máte jednu minútu, kým sa počítač vypne a stratia sa akékol'vek neuložené dáta.

Batériu vyberiete nasledovne:

- **1** Overte, či je počítač vypnutý.
- **2** Počítač otočte spodnou stranu nahor.
- **3** Uvol'ňovaciu západku batérie potlačte smerom k bočnej strane počítača, kým sa neuvol'ní.
- **4** Batériu vysuňte zo šachty.

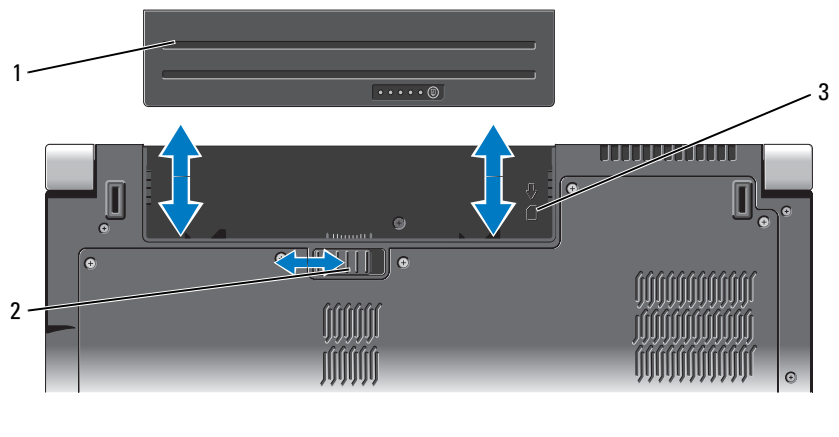

- 
- 3 indikátor priečinka karty SIM
- 1 batéria 2 západka na zaistenie batérie

Novú batériu zasuňte do šachty tak, aby sa zaistila na svojom mieste.

## <span id="page-20-0"></span>**Odstránenie a nasadenie krytu základne**

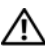

**UPOZORNENIE: Pred prácou vnútri vášho počítača postupujte podl'a bezpečnostných pokynov v bezpečnostných informáciách, ktoré ste dostali s vaším počítačom.**

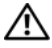

**UPOZORNENIE: Skôr než začnete vykonávat' tieto postupy, vypnite počítač, siet'ový adaptér odpojte z elektrickej zásuvky a počítača, modem odpojte zo zásuvky na stene a od počítača a všetky externé káble odpojte od počítača.**

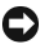

**OZNÁMENIE:** Aby ste predišli elektrostatickému výboju, uzemnite sa pomocou uzemňovacieho pásika na zápästie alebo opakovaným dotýkaním sa nenatretého kovového povrchu (ako napr. zásuvky na zadnej strane počítača).

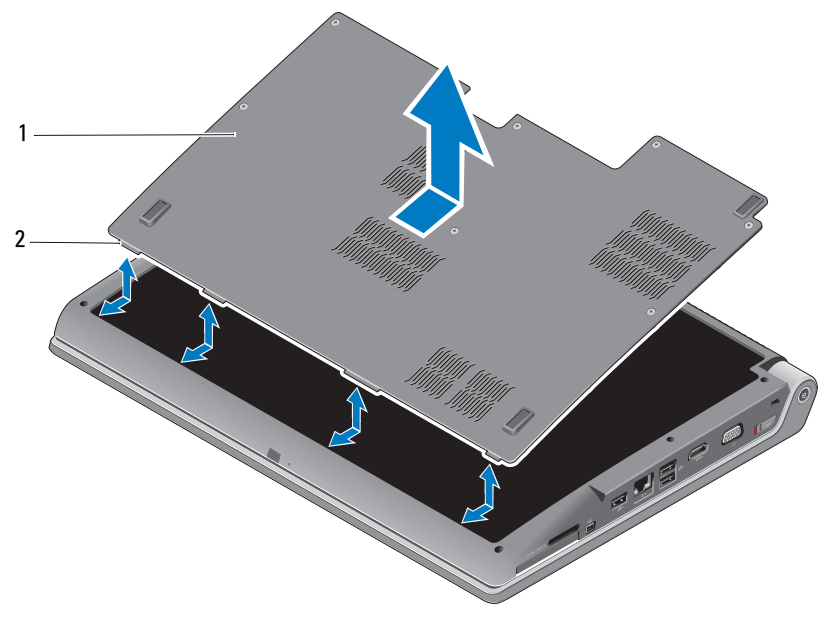

1 kryt základne 2 výbežok krytu základne

Kryt základne snímete nasledovne:

- **1** Overte, či je počítač vypnutý.
- **2** Vyberte batériu (pozrite ["Vyberanie a vkladanie batérie" na strane 20](#page-19-0)).
- **3** Uvol'nite upevňovacie skrutky na kryte základne a zdvihnite kryt podl'a zobrazenia dolu.

Pokyny týkajúce sa demontáže a výmeny častí nájdete v *Servisnej príručke* na adrese **support.dell.com**.

#### **UPOZORNENIE: Nedotýkajte sa zostavy tepelného chladenia procesora alebo iných častí pod krytom základne, kým si neprečítate pokyny v** *servisnej príručke***.**

Kryt základne nasadíte spät' nasledovne:

- **1** Výbežky na kryte základne zarovnajte so spodnou stranou počítača.
- **2** Utiahnite upevňovacie skrutky na kryte základne.
- **3** Vložte batériu (pozrite ["Vyberanie a vkladanie batérie" na strane 20\)](#page-19-0).

## <span id="page-22-0"></span>**Technické údaje**

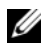

**POZNÁMKA:** Ponuka sa môže líšit' podľa regiónu. Ďalšie informácie týkajúce sa konfigurácie vášho počítača získate nasledovne: kliknite na **Štart (+ P), Pomoc a technická podpora** a potom zvol'te možnost' pre prezeranie informácií o vašom počítači.

<span id="page-22-1"></span>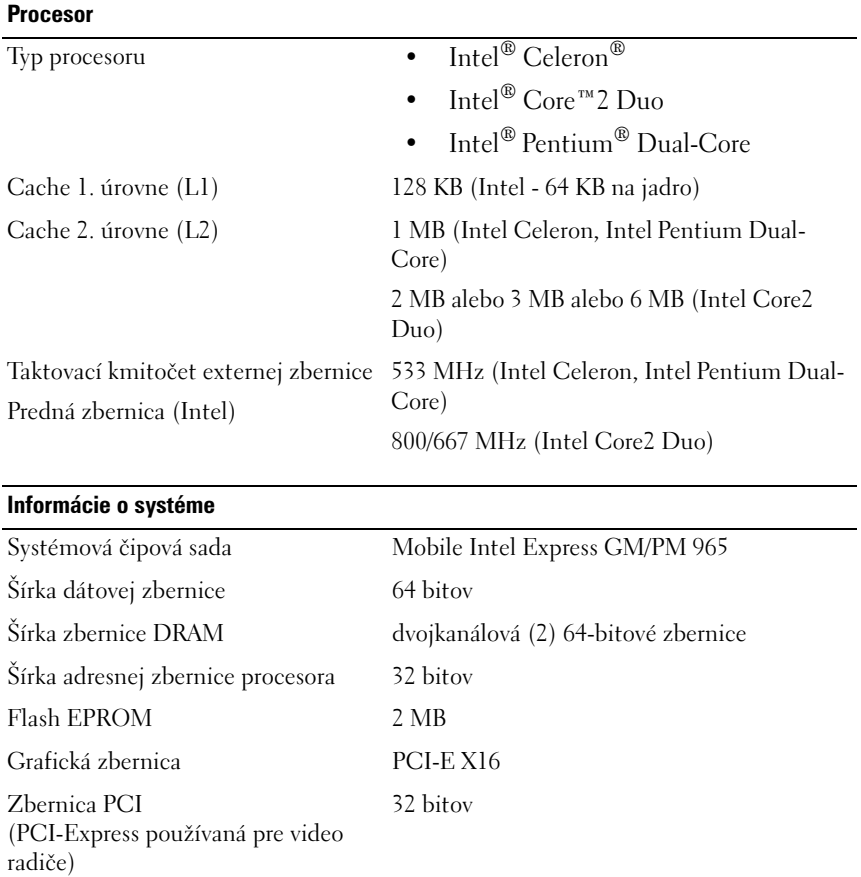

### **ExpressCard**

**POZNÁMKA:** Zásuvka ExpressCard je určená iba pre karty ExpressCard. Nepodporuje karty PC. **POZNÁMKA:** PCMCIA nemusí byt' v niektorých regiónoch dostupná.

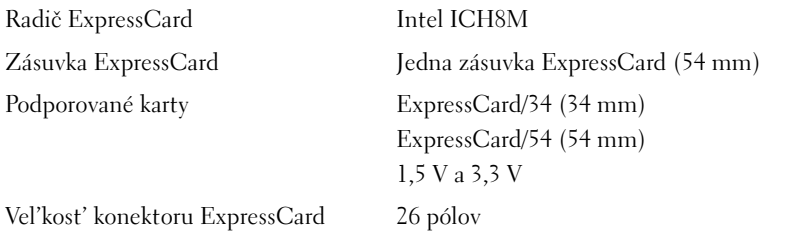

#### **Čítačka pamät'ových kariet 8 v 1**

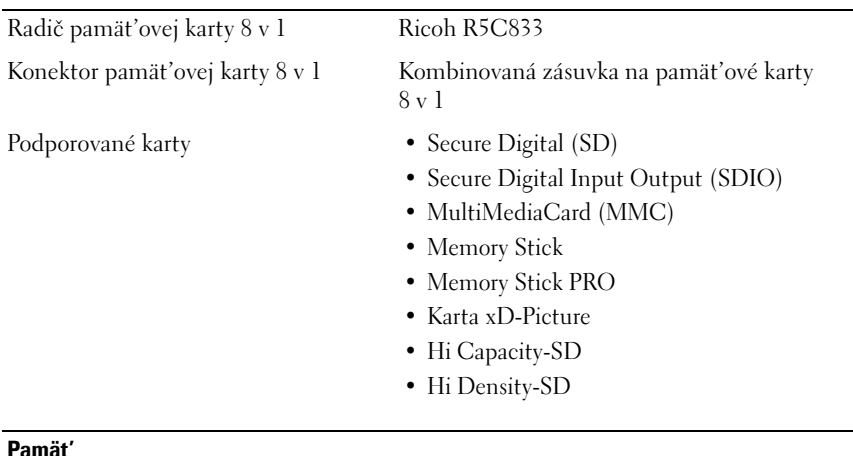

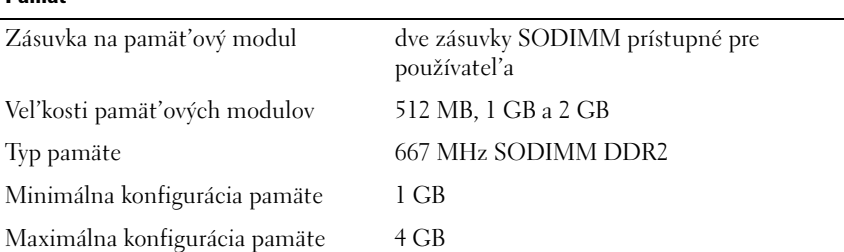

#### **Pamät'** *(pokračovanie)*

**POZNÁMKA:** Aby ste využili priepustnost' oboch kanálov, obe pamät'ové pozície musia byt' obsadené modulmi rovnakej vel'kosti.

**POZNÁMKA:** Pamät', ktorá sa zobrazuje, neodráža celú inštalovanú pamät', lebo čast' pamäte je vyhradená pre systémové súbory.

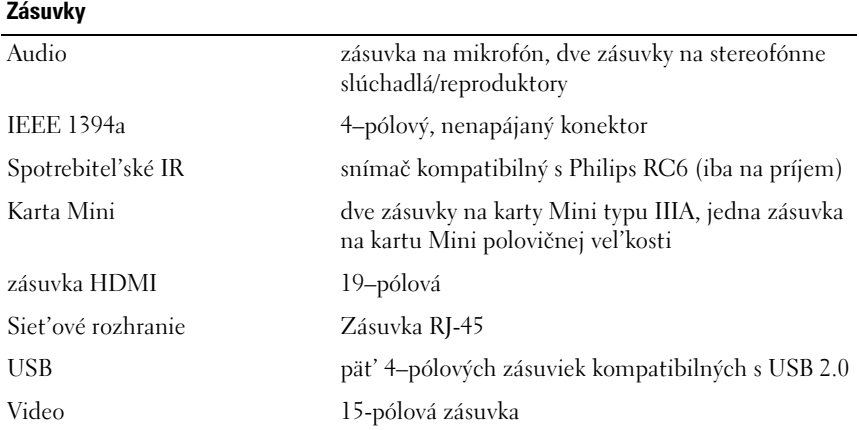

### **Komunikačné rozhrania**

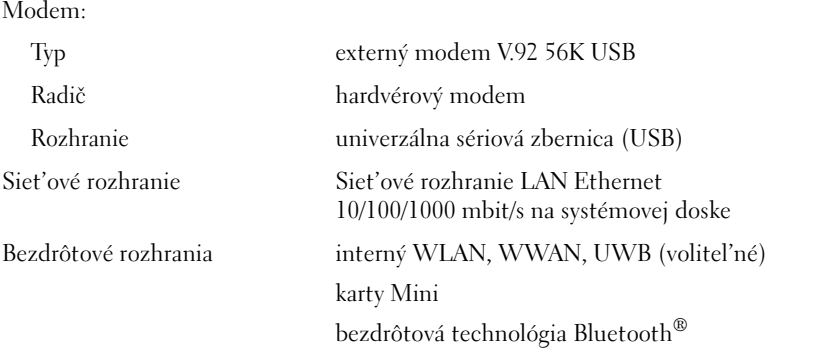

#### **Video**

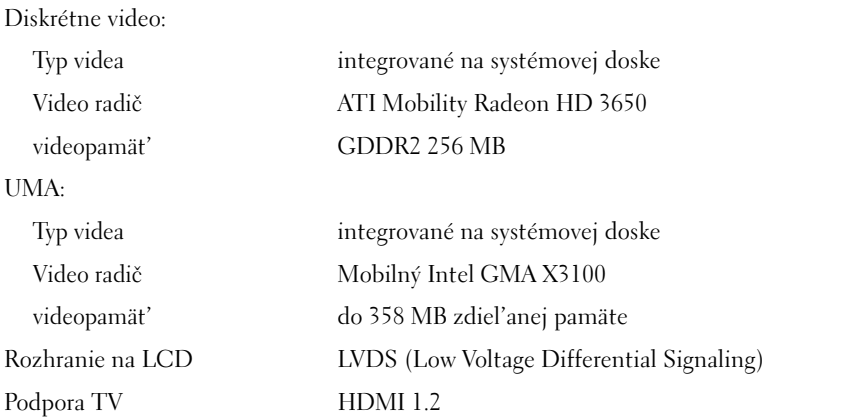

### **Audio**

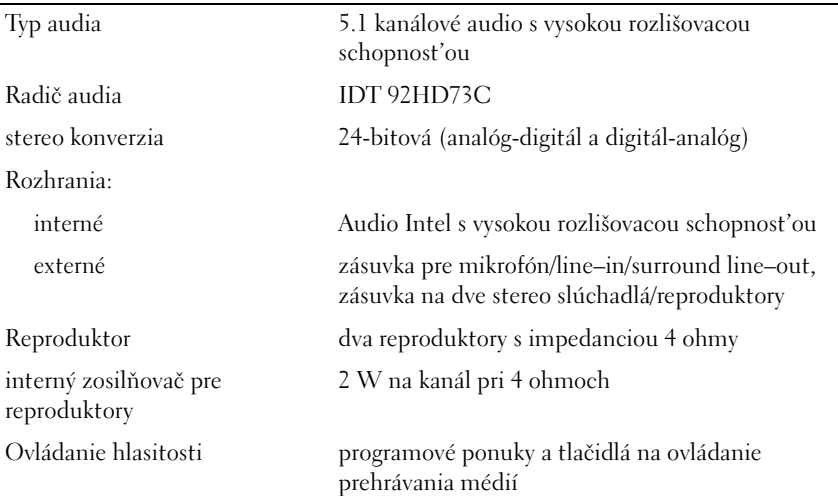

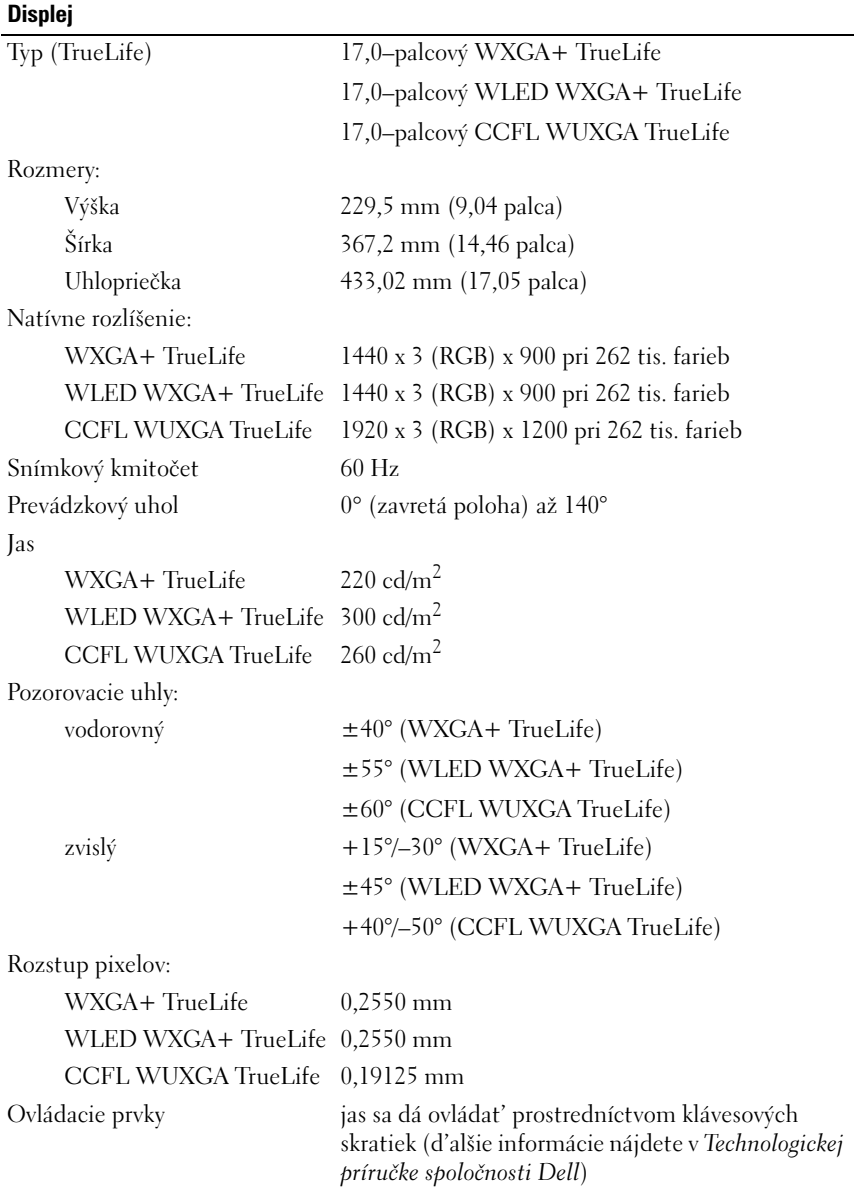

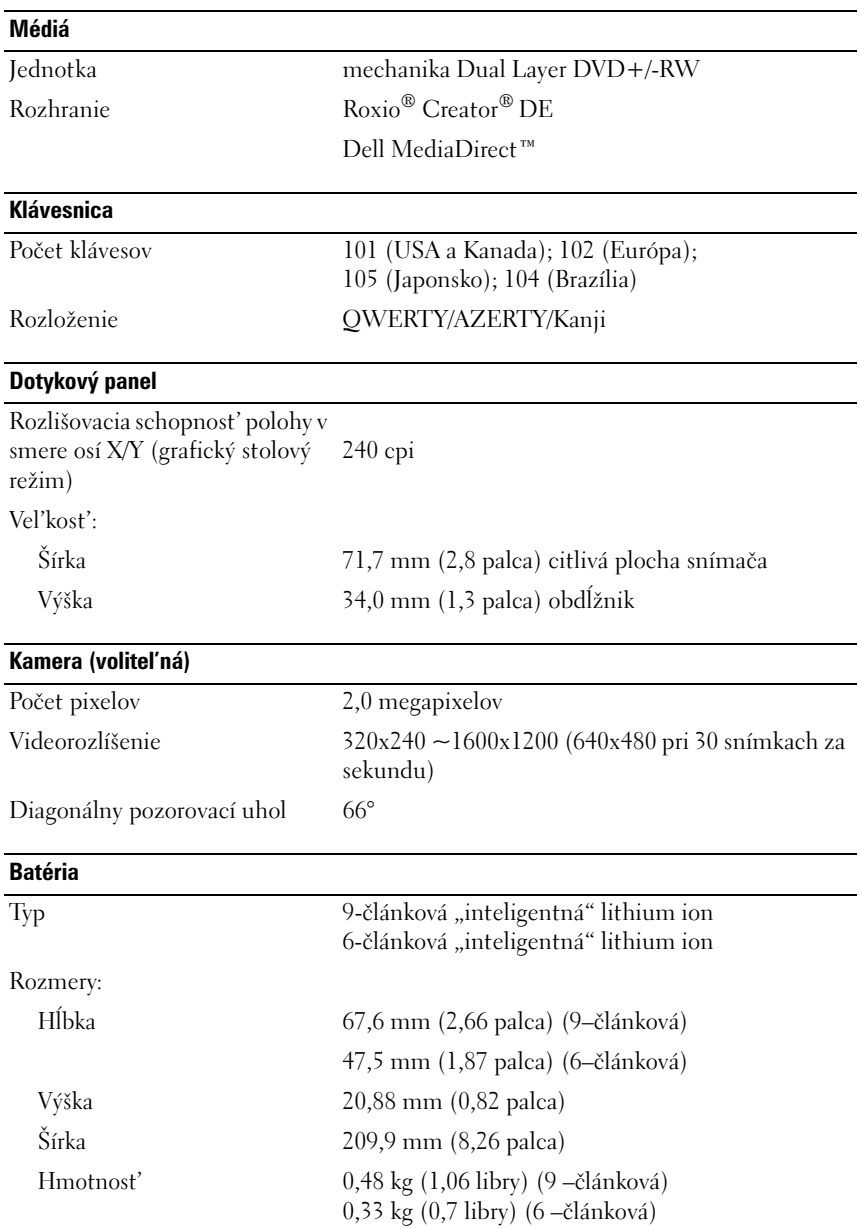

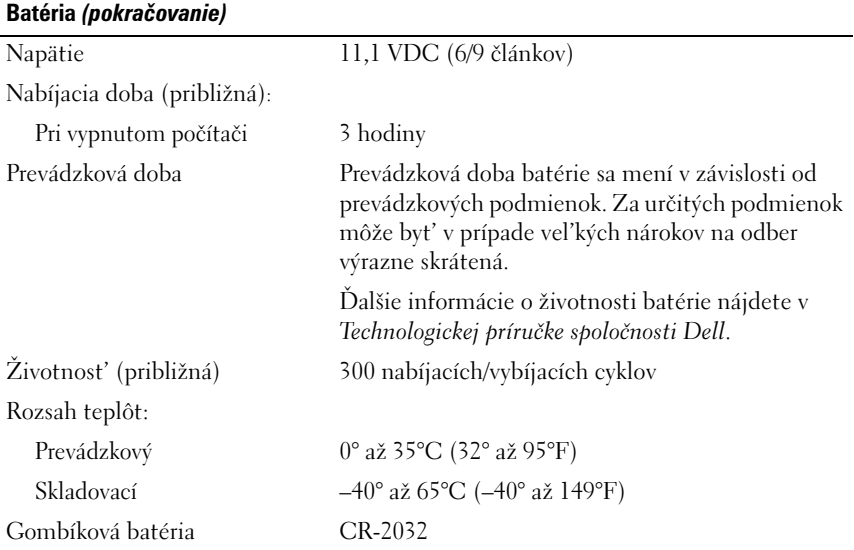

#### **Siet'ový adaptér**

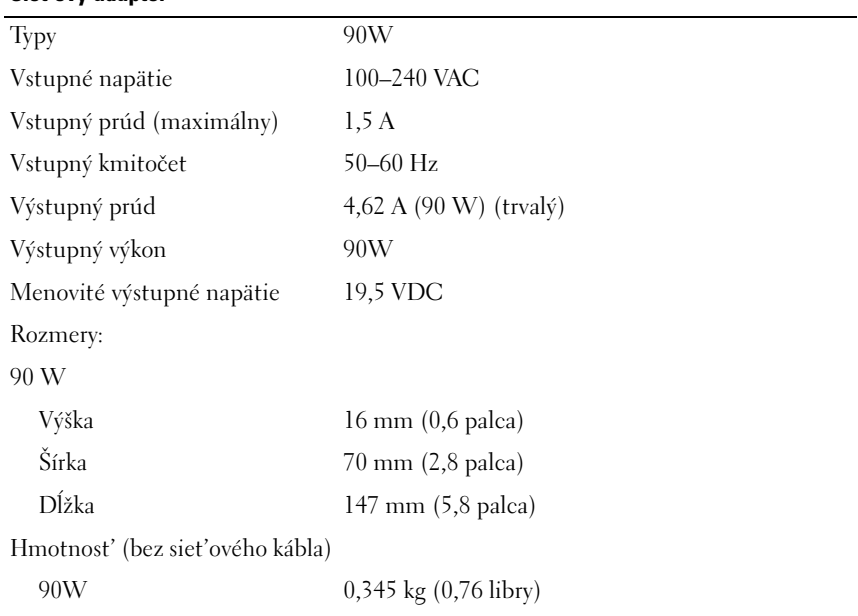

#### **Siet'ový adaptér** *(pokračovanie)*

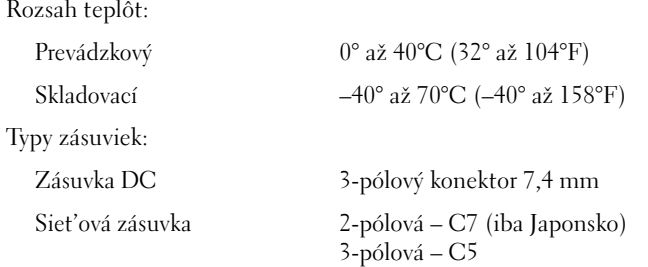

### **Fyzikálne vlastnosti**

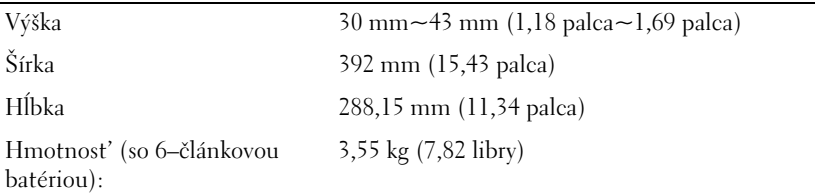

#### **Nároky na prostredie**

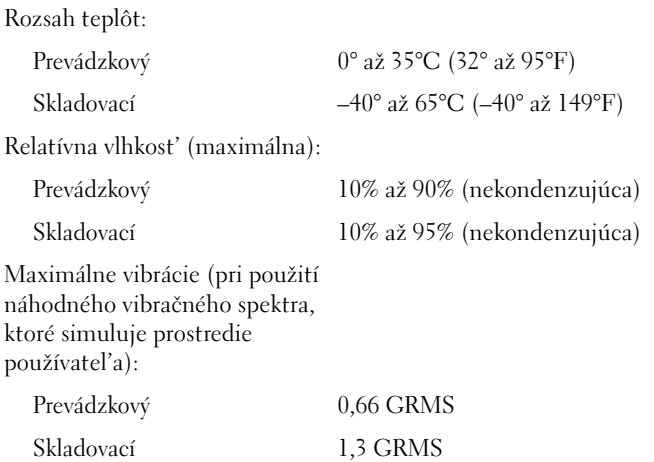

#### **Nároky na prostredie** *(pokračovanie)*

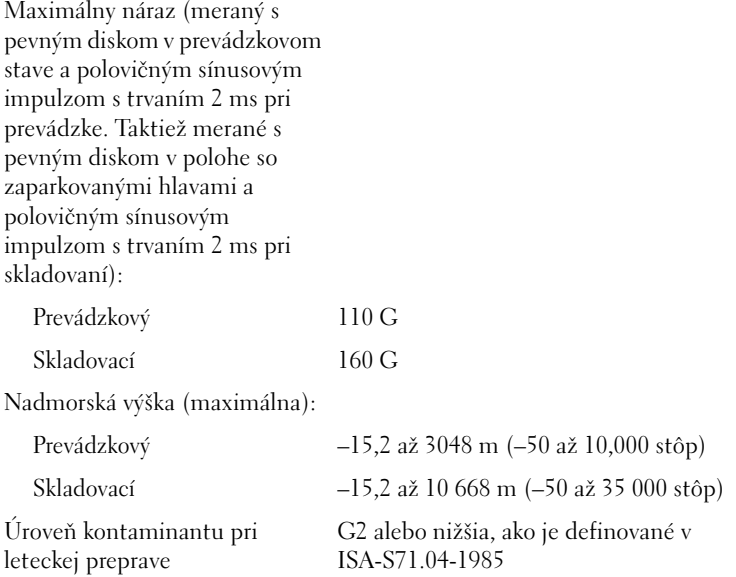

## <span id="page-32-3"></span><span id="page-32-0"></span>**Odstraňovanie problémov**

## <span id="page-32-1"></span>**Služba Dell Technical Update**

Služba Dell Technical Update poskytujte iniciatívne oznamovanie softvérových a hardvérových aktualizácií pre váš počítač prostredníctvom emailu. Táto služba je bezplatná a jej obsah, formát a interval upozornení sa dajú nastavit'.

Službu Dell Technical Update si môžete rezervovat' na **support.dell.com/technicalupdate**.

## <span id="page-32-5"></span><span id="page-32-4"></span><span id="page-32-2"></span>**Diagnostika Pre-Boot Self Assessment (PSA) a diagnostika Dell 32 Bit**

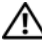

**UPOZORNENIE: Pred tým, než pristúpite k vykonaniu akýchkol'vek postupov v tejto časti, vykonajte bezpečnostné pokyny, ktoré boli dodané s vaším počítačom.**

### **Diagnostika, ktorá je k dispozícii**

V závislosti od toho, aký počítač DELL ste si zakúpili, na pevnom disku v oddiele Utility (pomôcky) môže byt' k dispozícii rozšírená diagnostika Dell 32 Bit, ktorá poskytne d'alšiu pomoc pri hl'adaní porúch.

### **Kedy použit' diagnostiku PSA a Dell 32 Bit**

Ak zaznamenáte problém s vaším počítačom, pred tým, ako kontaktujete DELL vo veci technickej podpory, vykonajte kontroly v "Blokovanie a [problémy softvéru" na strane 46](#page-45-0) a spustite diagnostiku PSA a Dell 32 Bit.

Odporúčame vám, aby ste si tento postup pred začatím vytlačili.

**POZNÁMKA:** Diagnostika PSA a Dell 32 Bit funguje len na počítačoch Dell.

Vstúpte do nastavení systému, skontrolujte konfiguráciu vášho počítača a skontrolujte, či sa zariadenie, ktoré chcete otestovat', zobrazuje v nastaveniach systému a je aktívne (d'alšie informácie o nastaveniach systému nájdete v *Technologickej príručke spoločnosti Dell*).

Spustite diagnostiku Dell 32 Bit z vášho pevného disku alebo z vášho nosiča *Drivers and Utilities* (Ovládače a pomôcky).

### <span id="page-33-0"></span>**Spustenie diagnostiky PSA z vášho počítača**

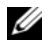

**POZNÁMKA:** Ak váš počítač nezobrazuje na displeji žiaden obraz, kontaktujte Dell (pozrite "Kontakty na spoločnosť Dell" na strane 61).

**POZNÁMKA:** Odstraňovanie porúch pomocou diagnostiky Dell 32 Bit prostredníctvom diskového oddielu Utility (pomôcky), na ktorý sa odvoláva táto čast', na vašom počítači môže alebo nemusí byt' k dispozícii.

- **1** Skontrolujte, či je počítač pripojený k elektrickej zásuvke.
- **2** Zapnite alebo reštartujte počítač.
- **3** Spustite diagnostiku PSA jedným z nasledujúcich dvoch spôsobov:
	- **a** Hned' po zobrazení loga DELL™ stlačte kláves <F12>. V ponuke pre zavedenie systému zvol'te Diagnostics (diagnostika) a potom stlačte  $<$ Enter $>$ .

**POZNÁMKA:** Ak budete čakat' príliš dlho a zobrazí sa logo operačného systému, počkajte, kým sa zobrazí pracovná plocha Microsoft® Windows®, potom počítač vypnite a skúste znovu.

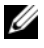

**POZNÁMKA:** Pred tým, než sa pokúsite vykonat' možnost' B, počítač sa musí vypnút't'.

**b** Stlačte a držte kláves <Fn>, pričom počítač zapnite.

Potupujte podl'a pokynov na obrazovke. Zvol'te **Diagnostics** (diagnostika), čím spustíte súbor testov PSA. Počítač potom spustí PSA (Pre-boot Self Assessment - autiodiagnostika systému pred zavedením operačného systému), sériu počiatočných testov vašej systémovej dosky, klávesnice, pevného disku a displeja.

- V priebehu autodiagnostiky poskytnite vstup, o ktorý budete požiadaný.
- Ak sa zistí porucha, počítač sa zastaví a pípne. Stlačením <n> kontrolu zastavíte a vykonáte reštart počítača; stlačením <y> prejdete na nasledujúci test; stlačením <r> zopakujete test komponentu, ktorý zlyhal.
- Ak sa v priebehu PSA zistia poruchy, zapíšte si príslušný chybový kód(y) a kontaktujte spoločnost' Dell.

Ak PSA úspešne skončí a váš systém má diagnostiku Dell 32 Bit, dostanete hlásenie Booting Dell Diagnostics Utility Partition (zavedenie oblasti pomôcky Dell Diagnostics). Press any key to continue (pokračujte stlačením l'ubovol'ného klávesu).

**4** Stlačte l'ubovol'ný kláves. Diagnostika Dell 32 Bit sa spustí.

### <span id="page-34-0"></span>**Spustenie diagnostiky Dell 32 Bit z nosiča** *Drivers and Utilities* **(Ovládače a pomôcky)**

**POZNÁMKA:** V závislosti od toho, ktorý počítač Dell máte kúpený, na nosiči *Drivers and Utilities* (Ovládače a pomôcky), o ktorom sa zmieňuje táto čast', nemusí byt' k dispozícii rozšírená diagnostika Dell 32 Bit.

- **1** Vložte váš nosič *Drivers and Utilities*.
- **2** Vypnite a reštartujte počítač.
- **3** Ked' sa zobrazí logo DELL, ihned' stlačte <F12>.

**C** OZNÁMENIE: Ak sa po dlhšiu dobu drží stlačený niektorý kláves, môže dôjst' k poruche klávesnice. Aby ste predišli možnej poruche klávesnice, <F12> stláčajte a uvol'ňujte v pravidelných intervaloch, kým sa objaví menu na vol'bu zavádzacieho zariadenia.

**4** V ponuke na vol'bu zavádzacieho zariadenia použite šípku nahor alebo nadol na vysvietenie **CD/DVD/CD-RW** a potom stlačte <Enter>.

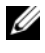

**POZNÁMKA:** Funkcia Quickboot zmení poradie zavádzacích zariadení iba pre aktuálne zavedenie systému. Po opätovnom naštartovaní počítač zavedie systém podl'a postupnosti špecifikovanej v nastaveniach systému.

- **5** V menu, ktoré sa objaví, zvol'te **Boot from CD-ROM** (zaviest' systém z CD) a potom stlačte <Enter>.
- **6** Napíšte 1, aby sa spustilo menu **Drivers and Utilities** (Ovládače a pomôcky) a potom stlačte <Enter>.
- **7** V očíslovanom zozname zvol'te položku **Run the 32 Bit Dell Diagnostics** (Spustit' 32-bitovú verziu nástroja Dell Diagnostics). Ak je v zozname uvedených niekol'ko verzií, zvol'te tú, ktorá sa týka vášho počítača.
- **8** Ked' sa objaví okno **Main menu** (Hlavná ponuka) Dell Diagnostics, zvol'te test, ktorý chcete spustit'.

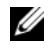

**POZNÁMKA:** Kód chyby a popis problému si zapíšte presne, ako sa zobrazia, a postupujte podl'a pokynov na obrazovke.

- **9** Po skončení všetkých testov zatvorte testovacie okno. Vrátite sa do okna **Main Menu** (Hlavná ponuka) programu Dell Diagnostics.
- **10** Vyberte váš nosič *Drivers and Utilities* (Ovládače a pomôcky) a zatvorte okno **Main Menu** (Hlavná ponuka). Diagnostika sa ukončí. Reštartujte počítač.

### **Okno Main Menu (Hlavná ponuka) nástroja Dell Diagnostics**

Po zavedení programu Dell Diagnostics a zobrazení obrazovky **Main Menu** (Hlavná ponuka) kliknite na tlačidlo požadovanej možnosti.

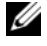

**POZNÁMKA:** Odporúča sa, aby ste zvolili Test System (Testovat' systém), čo vykoná kompletný test vášho počítača.

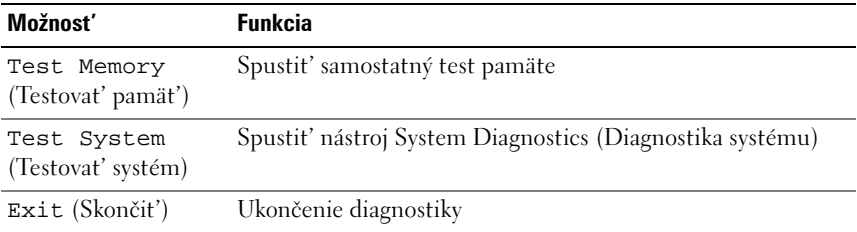

Po zvolení možnosti Test System (Testovat' systém) v hlavnej ponuke sa zobrazí nasledujúca ponuka:

**POZNÁMKA:** Odporúčame vám v menu nižšie zvoliť Extended Test (rozšírený test), ktorý vykoná dôkladnejšiu kontrolu zariadení vo vašom počítači.

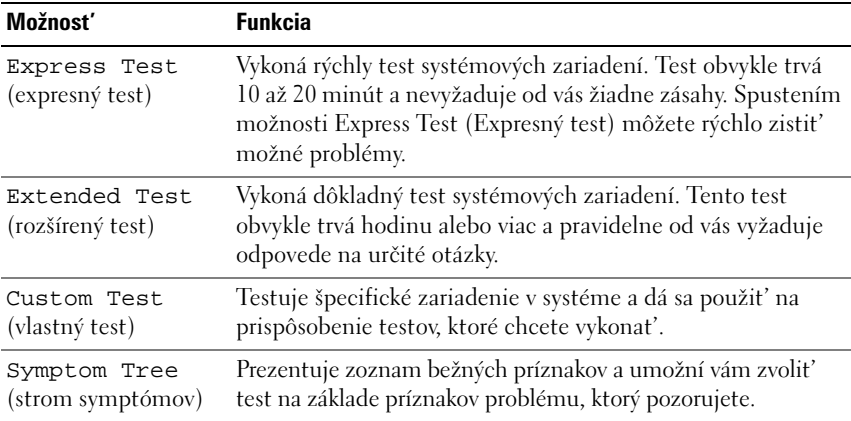

Ak sa v priebehu testu vyskytne problém, zobrazí sa hlásenie s kódom chyby a popisom problému. Kód chyby a popis problému si zapíšte presne, ako sa zobrazia, a postupujte podl'a pokynov na obrazovke. Ak problém nedokážete vyriešiť, kontaktujte spoločnosť Dell (pozrite "Kontakty na spoločnosť Dell" [na strane 61](#page-60-1)).

**POZNÁMKA:** Servisný štítok počítača sa nachádza vo vrchnej časti každej testovacej obrazovky. Pri kontaktovaní technickej podpory Dell majte pripravenú vašu servisnú visačku.

Nasledujúce záložky poskytujú d'alšie informácie týkajúce sa testov spúšt'aných z možností **Custom Test** (vlastný test) alebo **Symptom Tree** (hierarchický zoznam príznakov):

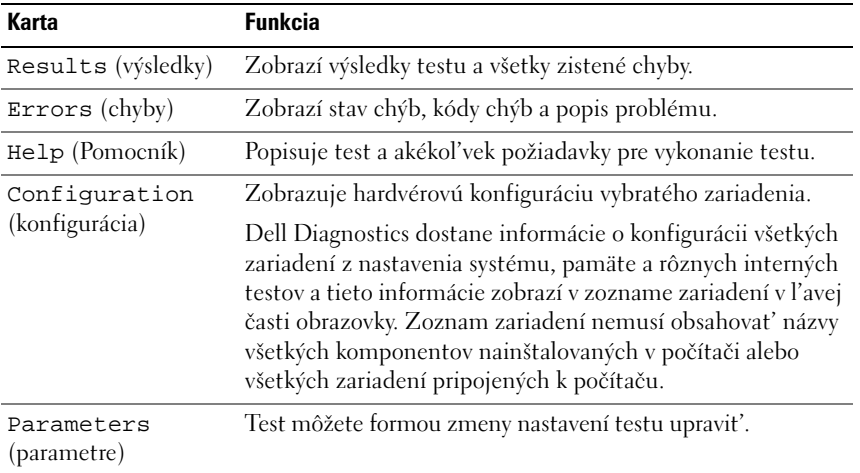

## <span id="page-36-1"></span><span id="page-36-0"></span>**Stredisko technickej podpory Dell**

Stredisko technickej podpory Dell vám pomôže vyhl'adat' službu, technickú podporu a informácie špecifické pre daný systém, ktoré potrebujete. Ďalšie informácie o stredisku technickej podpory Dell a nástrojoch technickej podpory, ktoré sú k dispozícii, získate nasledovne: Kliknite na záložku **Services** (služby) na webovej stránke **support.dell.com**.

Aplikáciu spustíte kliknutím na ikonu na lište s úlohami. Domáca stránka poskytuje odkazy na:

- Samostatná pomoc (Odstraňovanie porúch, Bezpečnost', Výkon systému, Siet'/Internet, Zálohovanie/obnova dát a Windows Vista)
- Upozornenia (upozornenia technickej podpory týkajúce sa vášho počítača)
- Pomoc od spoločnosti Dell (technická podpora prostredníctvom DellConnect™, služby zákazníkom, školenia a tutoriály, How-To Help with Dell on Call a Online Scan s PC CheckUp)
- O vašom systéme (dokumentácia k systému, informácie o záruke, informácie o systéme, aktualizácie a príslušenstvo)

Vo vrchnej časti domácej stránky strediska technickej podpory Dell sa zobrazí číslo modelu vášho počítača spolu so servisnou visačkou a kódom expresného servisu.

Ďalšie informácie o stredisku servisnej podpory Dell nájdete v Technologickej príručke spoločnosti Dell. K dispozícii je v rámci nástroja Pomoc a technická podpora Windows (**Štart**→ **Pomoc a technická podpora**) a na webovej stránke technickej podpory Dell.

## <span id="page-37-1"></span><span id="page-37-0"></span>**Problémy jednotky**

### **UPOZORNENIE: Predtým než začnete vykonávat' akékol'vek postupy v tejto časti, prečítajte si bezpečnostné pokyny v** *Informáciách o produkte***.**

Keď vykonáte tieto kontroly, vyplňte "Diagnostický kontrolný zoznam" na [strane 60](#page-59-0).

**SKONTROLUJTE, ČI MICROSOFT® WINDOWS® DISK ROZPOZNÁVA —** 

• Kliknite na **Štart** → **Počítač**.

Ak disková jednotka nie je uvedená, vykonajte úplné skenovanie pomocou vášho antivírového programu, aby sa našli a odstránili vírusy. Vírusy môžu niekedy zabránit' Windows, aby diskovú jednotku rozpoznali.

### **OTESTUJTE JEDNOTKU —**

- Vložte iné CD, DVD alebo BD, aby sa vylúčila možnost', že pôvodný nosič je chybný.
- Vložte zavádzacie médium a počítač reštartujte.

**VYČISTITE JEDNOTKU ALEBO DISK —** Pozrite *Technologickú príručku spoločnosti Dell*.

#### **SKONTROLUJTE KÁBLOVÉ SPOJENIA**

**SKONTROLUJTE NEKOMPATIBILITU HARDVÉRU —** Pokyny týkajúce sa odstraňovania porúch softvéru a hardvéru nájdete v *Technologickej príručke spoločnosti Dell*.

**SPUSTITE PROGRAM DELL DIAGNOSTICS — Pozri "Diagnostika Pre-Boot Self** [Assessment \(PSA\) a diagnostika Dell 32 Bit" na strane 33.](#page-32-2)

### <span id="page-38-3"></span><span id="page-38-0"></span>**Problémy s pevnou jednotkou**

**SKÔR NEŽ POČÍTAČ ZAPNETE, NECHAJTE H O VYCHLADNÚT ' —** Horúci pevný disk môže zabraňovat' spusteniu operačného systému. Pred spustením počítača počkajte, kým sa jeho teplota stabilizuje na úrovni izbovej teploty.

### **SPUSTITE NÁSTROJ SKONTROLOVAT ' DISK —**

- **1** Kliknite na **Štart** → **Počítač**.
- **2** Pravým tlačidlom myši kliknite na položku **Lokálny disk (C:)**.
- **3** Kliknite na **Vlastnosti**→ **Nástroje**→ **Skontrolovat' teraz**.

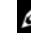

**POZNÁMKA:** Môže sa zobrazit' okno **Kontrola používatel'ských kont**. Ak máte na počítači práva správcu, kliknite na **Pokračovat'**; alebo kontaktujte svojho správcu, aby vykonal želanú činnost'.

**4** Začiarknite políčko **Vyhl'adat' a pokúsit' sa obnovit' chybné sektory**, a potom kliknite na položku **Štart**.

## <span id="page-38-1"></span>**Chybové hlásenia**

Keď vykonáte, Diagnostický kontrolný zoznam" na strane 60 tieto kontroly, vyplňte.

### <span id="page-38-2"></span>**UPOZORNENIE: Predtým než začnete vykonávat' akékol'vek postupy v tejto časti, prečítajte si bezpečnostné pokyny v** *Informáciách o produkte***.**

Ak hlásenie nie je v zozname, pozrite si dokumentáciu k operačnému systému alebo programu, ktorý bežal, ked' sa hlásenie zobrazilo.

**AUXILIARY DEVICE FAILURE (ZLYHANIE PRÍDAVNÉHO ZARIADENIA) —** Dotykový panel alebo externá myš môže mat' poruchu. V prípade externej myši skontrolujte prípojný kábel. Ak sa problém nevyrieši, obrát'te sa na Dell (pozrite "Kontakty na spoločnosť Dell" na strane 61).

### **BA D COMMAND O R FILE NAME (CHYBNÝ PRÍKAZ ALEBO NÁZOV SÚBORU) —**

Skontrolujte, či ste príkaz zadali správne, na správne miesta dali medzery a použili správnu cestu.

**CACHE DISABLED DUE TO FAILURE (VYROVNÁVACIA PAMÄT ' DEAKTIVOVANÁ KVÔLI ZLYHANIU) —** Zlyhanie primárnej internej vyrovnávacej pamäte procesoru. Kontaktujte Dell (pozri "Kontakty na spoločnosť Dell" na strane 61).

**CD DRIVE CONTROLLER FAILURE ( ZLYHANIE RADIČA JEDNOTKY CD) —** Jednotka CD neodpovedá na príkazy z počítača (pozrite "Problémy jednotky" na [strane 38](#page-37-0)).

**DATA ERROR (CHYBA ÚDAJOV) —** Pevný disk nedokáže prečítat' dáta (pozrite ["Problémy jednotky" na strane 38](#page-37-0)).

**DECREASING AVAILABLE MEMORY (UBÚDANIE DOSTUPNEJ PAMÄTE ) —** Jeden alebo niekol'ko pamät'ových modulov môže byt' chybných alebo sú nesprávne nasadené. Pamät'ové moduly opätovne nainštalujte a v prípade potreby ich vymeňte (pokyny, ako vymenit' pamät'ové moduly, nájdete v *Servisnej príručke*).

### **DISK C: FAILED INITIALIZATION (NEPODARILO SA INICIALIZOVAT ' DISK C:) —**

Nepodarilo sa inicializovat' pevný disk. Spustite testy pevného disku v nástroji Dell Diagnostics (pozrite "Diagnostika Pre-Boot Self Assessment (PSA) a [diagnostika Dell 32 Bit" na strane 33](#page-32-2)).

**DRIVE NOT READY (JEDNOTKA NIE JE PRIPRAVENÁ) — Operácia vyžaduje, aby** v šachte bol pevný disk pred tým, ako sa bude pokračovat'. Do šachty na pevný disk nainštalujte pevný disk.

**EXTENDED MEMORY SIZE HAS CHANGED (VEL 'KOST ' ROZŠÍRENEJ PAMÄTE S A ZMENILA) —** Vel'kost' pamäte zaznamenaná v NVRAM nezodpovedá pamäti inštalovanej v počítači. Reštartujte počítač. Ak sa chyba opät' vyskytne, obrát'te sa na Dell.

**TH E FILE BEING COPIED I S TOO LARGE FOR THE DESTINATION DRIVE (KOPÍROVANÝ SÚBOR JE PRÍLIŠ VEL 'K Ý PRE CIEL 'OVÝ DISK) —** Súbor, ktorý sa pokúšate skopírovat', je príliš vel'ký na to, aby sa na disk zmestil, alebo disk je plný. Pokúste sa súbor prekopírovat' na iný disk alebo použite disk s väčšou kapacitou.

**NÁZOV SÚBORU NEMÔŽE OBSAHOVAT ' NIEKTORÝ Z NASLEDUJÚCICH ZNAKOV: \ / : \* ? " < > | —** V názvoch súborov tieto znaky nepoužívajte.

**GATE A20 FAILURE ( ZLYHANIE HRADLA A20) —** Niektorý pamät'ový modul môže byt' uvol'nený. Opätovne nainštalujte pamät'ové moduly. V prípade potreby ich vymeňte.

**GENERAL FAILURE (VŠEOBECNÁ CHYBA) —** Operačný systém nie je schopný príkaz vykonat'. Hlásenie je obvykle nasledované špecifickou informáciou – napríklad Printer out of paper (V tlačiarni nie je papier). Vykonajte príslušný úkon.

**HARD-DISK DRIVE CONFIGURATION ERROR (CHYBA KONFIGURÁCIE JEDNOTKY PEVNÉHO DISKU) —** Počítač nemôže identifikovat' typ disku. Počítač vypnite, pevný disk vyberte a do počítača zaved'te systém z CD. Potom počítač vypnite, pevný disk opätovne nainštalujte a počítač reštartujte. Spustite testy pevného disku v nástroji Dell Diagnostics (pozrite ["Diagnostika Pre-Boot Self](#page-32-2)  [Assessment \(PSA\) a diagnostika Dell 32 Bit" na strane 33\)](#page-32-2).

### **HARD-DISK DRIVE CONTROLLER FAILURE 0 ( ZLYHANIE RADIČA PEVNÉHO DISKU) —**

Pevný disk neodpovedá na príkazy z počítača. Počítač vypnite, pevný disk vyberte a do počítača zaved'te systém z CD. Potom počítač vypnite, pevný disk opätovne nainštalujte a počítač reštartujte. Ak problém pretrváva, skúste inú diskovú jednotku. Spustite testy pevného disku v nástroji Dell Diagnostics (pozrite "Diagnostika Pre-Boot Self Assessment (PSA) a [diagnostika Dell 32 Bit" na strane 33\)](#page-32-2).

**HARD-DISK DRIVE FAILURE (PORUCHA PEVNÉHO DISKU) —** Pevný disk neodpovedá na príkazy z počítača. Počítač vypnite, pevný disk vyberte a do počítača zaved'te systém z CD. Potom počítač vypnite, pevný disk opätovne nainštalujte a počítač reštartujte. Ak problém pretrváva, skúste inú diskovú jednotku. Spustite testy pevného disku v nástroji Dell Diagnostics (pozrite "Diagnostika Pre-Boot Self Assessment (PSA) a diagnostika Dell 32 Bit" na [strane 33\)](#page-32-2).

#### **HARD-DISK DRIVE READ FAILURE ( ZLYHANIE PRI ČÍTANÍ Z PEVNÉHO DISKU) —**

Pevný disk môže byt' chybný. Počítač vypnite, pevný disk vyberte a do počítača zaved'te systém z CD. Potom počítač vypnite, pevný disk opätovne nainštalujte a počítač reštartujte. Ak problém pretrváva, skúste inú diskovú jednotku. Spustite testy pevného disku v nástroji Dell Diagnostics (pozrite ["Diagnostika Pre-Boot Self Assessment \(PSA\) a diagnostika Dell 32 Bit" na](#page-32-2)  [strane 33\)](#page-32-2).

**INSERT BOOTABLE MEDIA (VLOŽTE ZAVÁDZACIE MÉDIUM) —** Operačný systém sa pokúša naštartovat' z média, ktoré nie je zavádzacie, ako napr. CD. Vložte zavádzacie médium.

#### **INVALID CONFIGURATION INFORMATION-PLEASE RUN SYSTEM SETUP PROGRAM (NEPLATNÁ KONFIGURÁCIA – PROSÍM, SPUSTITE PROGRAM NASTAVENIE**

**SYSTÉMU) —** Konfigurácia systému nesúhlasí s konfiguráciou hardvéru. Toto hlásenie sa najpravdepodobnejšie vyskytne po nainštalovaní pamät'ového modulu. Opravte príslušné vol'by v programe Nastavenie systému.

### **KEYBOARD CLOCK LINE FAILURE ( ZLYHANIE TAKTOVANIA KLÁVESNICE) —**

V prípade externej klávesnice skontrolujte prípojný kábel. Spustite test Keyboard Controller (Radič klávesnice) v nástroji Dell Diagnostics (pozrite ["Diagnostika Pre-Boot Self Assessment \(PSA\) a diagnostika Dell 32 Bit" na](#page-32-2)  [strane 33](#page-32-2)).

**KEYBOARD CONTROLLER FAILURE ( ZLYHANIE RADIČA KLÁVESNICE) —** V prípade externej klávesnice skontrolujte prípojný kábel. Počítač reštartujte a vyhnite sa dotýkaniu klávesnice a myši počas zavádzania systému. Spustite test Keyboard Controller (Radič klávesnice) v nástroji Dell Diagnostics (pozrite ["Diagnostika Pre-Boot Self Assessment \(PSA\) a diagnostika Dell 32 Bit" na](#page-32-2)  [strane 33](#page-32-2)).

### **KEYBOARD DATA LINE FAILURE (ZLYHANIE DÁTOVEJ LINKY KLÁVESNICE ) —**

V prípade externej klávesnice skontrolujte prípojný kábel. Spustite test Keyboard Controller (Radič klávesnice) v nástroji Dell Diagnostics (pozrite ["Diagnostika Pre-Boot Self Assessment \(PSA\) a diagnostika Dell 32 Bit" na](#page-32-2)  [strane 33](#page-32-2)).

**KEYBOARD STUCK KEY FAILURE ( ZLYHANIE – UVIAZNUTÝ KLÁVES) —** V prípade externej klávesnice alebo tlačidlovej súpravy skontrolujte prípojný kábel. Počítač reštartujte a vyhnite sa dotýkaniu klávesnice a tlačidlovej súpravy počas zavádzania systému. Spustite test Stuck Key (Zaseknutý kláves) v nástroji Dell Diagnostics (pozrite "Diagnostika Pre-Boot Self Assessment [\(PSA\) a diagnostika Dell 32 Bit" na strane 33](#page-32-2)).

**LICENSED CONTENT I S NOT ACCESSIBLE I N MEDIADIRECT (LICENCOVANÝ OBSAH NIE J E V MEDIADIRECT PRÍSTUPNÝ ) —** Dell MediaDirect™ nedokáže overit' obmedzenia DRM (Digital Rights Management) súboru, takže súbor nie je možné prehrat'.

**MEMORY ADDRESS LINE FAILURE A T ADDRESS, READ VALUE EXPECTING VALUE (CHYBA ADRESNEJ ZBERNICE PAMÄTE , PREČÍTANÁ HODNOTA OČAKÁVANÁ HODNOTA) —** Niektorý pamät'ový modul môže byt' chybný alebo nesprávne nasadený. Opätovne nainštalujte pamät'ové moduly. V prípade potreby ich vymeňte.

**MEMORY ALLOCATION ERROR (CHYBA PRI VYHRADENÍ PAMÄTE ) —** Program, ktorý sa pokúšate spustit', koliduje s operačným systémom, iným programom alebo nástrojom. Počítač vypnite, počkajte 30 sekúnd a potom ho reštartujte. Program sa opät' pokúste spustit'. Ak sa chybové hlásenie stále zobrazuje, pozrite dokumentáciu k programu.

**MEMORY DATA LINE FAILURE A T ADDRESS, READ VALUE EXPECTING VALUE ( ZLYHANIE DÁTOVEJ ZBERNICE PAMÄTE NA ADRESE, PREČÍTANÁ HODNOTA OČAKÁVANÁ HODNOTA) —** Niektorý pamät'ový modul môže byt' chybný alebo nesprávne nasadený. Opätovne nainštalujte pamät'ové moduly. V prípade potreby ich vymeňte.

**MEMORY DOUBLE WORD LOGIC FAILURE A T ADDRESS, READ VALUE EXPECTING VALUE ( ZLYHANIE LOGIKY DVOJITÉHO PAMÄT 'OVÉHO SLOVA NA ADRESE, PREČÍTANÁ HODNOTA OČAKÁVANÁ HODNOTA) —** Niektorý pamät'ový modul môže byt' chybný alebo nesprávne nasadený. Opätovne nainštalujte pamät'ové moduly. V prípade potreby ich vymeňte.

**MEMORY ODD/EVEN LOGIC FAILURE A T ADDRESS, READ VALUE EXPECTING VALUE ( ZLYHANIE NEPÁRNEJ/PÁRNEJ LOGIKY PAMÄTE N A ADRESE , PREČÍTANÁ HODNOTA OČAKÁVANÁ HODNOTA) —** Niektorý pamät'ový modul môže byt' chybný alebo nesprávne nasadený. Opätovne nainštalujte pamät'ové moduly. V prípade potreby ich vymeňte.

**MEMORY WRITE /READ FAILURE A T ADDRESS, READ VALUE EXPECTING VALUE ( ZLYHANIE ZÁPISU D O/ČÍTANIA Z PAMÄTE NA ADRESE, PREČÍTANÁ HODNOTA OČAKÁVANÁ HODNOTA) —** Niektorý pamät'ový modul môže byt' chybný alebo nesprávne nasadený. Opätovne nainštalujte pamät'ové moduly. V prípade potreby ich vymeňte.

**NO BOOT DEVICE AVAILABLE (NIE JE DOSTUPNÉ ŽIADNE ZAVÁDZACIE ZARIADENIE ) —** Počítač nedokáže nájst' pevný disk. Ak je pevný disk vaše zavádzacie zariadenie, skontrolujte, či je disk správne nainštalovaný a rozdelený ako zavádzacie zariadenie.

**NO BOOT SECTOR O N HARD DRIVE (N A PEVNOM DISKU NIE J E ŽIADEN ZAVÁDZACÍ SEKTOR) —** Operačný systém môže byt' poškodený. Kontaktujte Dell (pozri "Kontakty na spoločnosť Dell" na strane 61).

**NO TIMER TICK INTERRUPT ( ŽIADNE PRERUŠENIE HODINOVÉHO SIGNÁLU ČASOVAČA) —** Niektorý čip na systémovej doske môže nesprávne fungovat'. Spustite testy System Set (Systémový súbor) v nástroji Dell Diagnostics (pozrite "Diagnostika Pre-Boot Self Assessment (PSA) a diagnostika Dell 32 [Bit" na strane 33](#page-32-2)).

**NO T ENOUGH MEMORY O R RESOURCES (NEDOSTATOK PAMÄTE ALEBO ZDROJOV) EXIT SOME PROGRAMS AND TRY AGAIN ( ZATVORTE NIEKTORÉ PROGRAMY A SKÚSTE ZNOVU) —** Máte príliš mnoho otvorených programov. Zatvorte všetky okná a otvorte program, ktorý chcete používat'.

### **OPERATING SYSTEM NOT FOUND (OPERAČNÝ SYSTÉM NEBOL NÁJDENÝ ) —**

Opätovne nainštalujte pevný disk. Ak problém pretrváva, obrát'te sa na Dell (pozrite "Kontakty na spoločnosť Dell" na strane 61).

**OPTIONAL ROM BAD CHECKSUM (CHYBA KONTROLNÉHO SÚČTU VOLITEL 'NEJ ROM)** — Zlyhanie volitel'nej ROM. Kontaktujte Dell (pozri "Kontakty na [spoločnost' Dell" na strane 61](#page-60-1)).

**A REQUIRED .DLL FILE WAS NOT FOUND (NEBOL NÁJDENÝ POŽADOVANÝ SÚBOR .DLL) —** V programe, ktorý sa pokúšate otvorit', chýba dôležitý súbor. Program odstráňte a opätovne nainštalujte.

- **1** Kliknite na Štart <sup>**→**→ Ovládací panel.</sup>
- **2** Pod položkou **Programy** kliknite na **Odinštalovat' program**.
- **3** Zvol'te program, ktorý chcete odstránit'.
- **4** Kliknite na **Odinštalovat'** a postupujte podl'a pokynov na obrazovke.
- **5** Pozrite si dokumentáciu k programu, kde nájdete pokyny k inštalácii.

**SECTOR NOT FOUND (SEKTOR SA NENAŠIEL ) —** Operačný systém nedokáže na pevnom disku nájst' niektorý sektor. Môžete mat' zlý sektor na disku alebo poškodený súborový systém FAT. Spustite nástroj na kontrolu chýb pod Windows, ktorým skontrolujete štruktúru súborov na pevnom disku. Pokyny nájdete v nástroji Pomoc a technická podpora Windows (kliknite na **Štart** → **Pomoc a technická podpora**). Ak je vel'ký počet sektorov zlých, vykonajte zálohu dát (ak je to možné) a potom pevný disk preformátujte. **SEEK ERROR (CHYBA VYHL 'ADÁVANIA) —** Operačný systém nedokáže nájst' určitú stopu na pevnom disku.

**SHUTDOWN FAILURE ( ZLYHANIE VYPNUTIA) —** Niektorý čip na systémovej doske môže nesprávne fungovat'. Spustite testy System Set (Systémový súbor) v nástroji Dell Diagnostics (pozrite "Diagnostika Pre-Boot Self Assessment [\(PSA\) a diagnostika Dell 32 Bit" na strane 33](#page-32-2)).

#### **TIME - O F -DAY CLOCK LOST POWER (HODINY REÁLNEHO ČASU STRATILI**

**NAPÁJANIE) —** Nastavenie konfigurácie systému je poškodené. Pripojte váš počítač k elektrickej zásuvke, aby sa nabila batéria. Ak problém pretrváva, skúste obnovit' dáta vstúpením do programu na nastavenie systému, a potom program okamžite ukončite. Ak sa hlásenie opät' zobrazí, obrát'te sa na Dell (pozrite "Kontakty na spoločnosť Dell" na strane 61).

### **TIME - O F -DAY CLOCK STOPPED (HODINY REÁLNEHO ČASU S A ZASTAVILI) —**

Záložná batéria, ktorá udržuje nastavenie konfigurácie systému, môže vyžadovat' opätovné nabitie. Pripojte váš počítač k elektrickej zásuvke, aby sa nabila batéria. Ak sa problém nevyrieši, obrát'te sa na Dell (pozrite "Kontakty [na spoločnost' Dell" na strane 61](#page-60-1)).

**TIME - O F -DAY NOT SET-PLEASE RUN THE SYSTEM SETUP PROGRAM (REÁLNY ČAS NIE J E NENASTAVENÝ – PROSÍM, SPUSTITE NASTAVENIE SYSTÉMU) —** Čas a dátum uložené v programe Nastavenie systému nezodpovedajú systémovým hodinám. Opravte nastavenie možností **Date** (Dátum) a **Time** (Čas).

**TIMER CHIP COUNTER 2 FAILED ( ZLYHALO POČÍTADLO S ČASOVACÍM OBVODOM 2) —** Niektorý čip na systémovej doske môže nesprávne fungovat'. Spustite testy System Set (Systémový súbor) v nástroji Dell Diagnostics (pozrite "Diagnostika Pre-Boot Self Assessment (PSA) a diagnostika Dell 32 [Bit" na strane 33](#page-32-2)).

**UNEXPECTED INTERRUPT I N PROTECTED MODE (NEOČAKÁVANÉ PRERUŠENIE V CHRÁNENOM REŽIME ) —** Radič klávesnice môže byt' chybný alebo je uvol'nený niektorý pamät'ový modul. Spustite testy System Memory (Systémová pamät') a Keyboard Controller (Radič klávesnice) v nástroji Dell Diagnostics (pozrite "Diagnostika Pre-Boot Self Assessment (PSA) a [diagnostika Dell 32 Bit" na strane 33\)](#page-32-2).

**X:\ I S NOT ACCESSIBLE (X:\ NIE JE PRÍSTUPNÉ)** TH E DEVICE I S NOT READY **(ZARIADENIE NIE JE PRIPRAVENÉ ) —** Do jednotky vložte disk a skúste znovu.

**WARNING: BATTERY I S CRITICALLY LOW (VAROVANIE : ÚROVEŇ NABITIA BATÉRIE JE KRITICKY NÍZKA) —** Batéria je takmer vybitá. Batériu vymeňte alebo počítač pripojte k elektrickej zásuvke; v opačnom prípade aktivujte režim dlhodobého spánku alebo počítač vypnite.

## <span id="page-45-11"></span><span id="page-45-0"></span>**Blokovanie a problémy softvéru**

**UPOZORNENIE: Predtým než začnete vykonávat' akékol'vek postupy v tejto časti, prečítajte si bezpečnostné pokyny v** *Informáciách o produkte***.**

### <span id="page-45-9"></span><span id="page-45-1"></span>**Počítač sa nerozbehne**

**SKONTROLUJTE SIET 'OVÝ ADAPTÉR —** Skontrolujte, či je siet'ový adaptér spol'ahlivo zapojený do počítača a elektrickej zásuvky.

### <span id="page-45-6"></span><span id="page-45-2"></span>**Počítač prestáva odpovedat'**

**OZNÁMENIE:** Ak nedokážete vykonat' ukončenie činnosti operačného systému, mohli by ste stratit' dáta.

**VYPNITE POČÍTAČ —** Ak po stlačení klávesu na klávesnici alebo po pohnutí myšou nie je žiadna reakcia, stlačte a podržte vypínač napájania po dobu min. 8 až 10 sekúnd, kým sa počítač vypne, a potom počítač reštartujte.

### <span id="page-45-3"></span>**Program prestane reagovat' alebo často havaruje**

### **UKONČITE PROGRAM —**

- <span id="page-45-10"></span>**1** Naraz stlačte <Crtl><Shift><Esc>.
- **2** Kliknite na záložku **Applications** (Aplikácie) a zvol'te program, ktorý nereaguje.
- **3** Kliknite na pokyn **Ukončit' úlohu**.

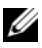

**ZZ POZNÁMKA:** Po reštarte počítača sa môže spustit' program chkdsk (kontrola disku). Postupujte podl'a pokynov na obrazovke.

**POZRITE SI DOKUMENTÁCIU K SOFTVÉRU — Ak je to potrebné, odinštalujte a** potom nanovo nainštalujte program. Software obvykle obsahuje inštalačné pokyny v jeho dokumentácii alebo na DVD.

<span id="page-45-7"></span><span id="page-45-4"></span>**Program je určený pre starší operačný systém Microsoft® Windows® SPUSTITE SPRIEVODCU PRE KOMPATIBILITU PROGRAMU —** Kompatibilita programov je režim vo Windows, ktorý vám umožňuje spúšt'at' programy napísané pre staršie verzie Windows. Ďalšie informácie vyhl'adáte tak, že necháte hl'adat' kl'účové slovo *program compatibility wizard* (sprievodca

<span id="page-45-8"></span>kompatibilitou programov) vo Windows Pomoc a technická podpora.

### <span id="page-45-5"></span>**Zobrazí sa modrá obrazovka**

**VYPNITE POČÍTAČ —** Ak po stlačení klávesu na klávesnici alebo po pohnutí myšou nie je žiadna reakcia, stlačte a podržte vypínač napájania po dobu min. 8 až 10 sekúnd, kým sa počítač vypne, a potom počítač reštartujte.

## <span id="page-46-0"></span>**Problémy pamäte**

Keď vykonáte, Diagnostický kontrolný zoznam" na strane 60 tieto kontroly, vyplňte.

#### **UPOZORNENIE: Predtým než začnete vykonávat' akékol'vek postupy v tejto časti, prečítajte si bezpečnostné pokyny v** *Informáciách o produkte***.**

### **AK S A ZOBRAZÍ HLÁSENIE O NEDOSTATKU PAMÄTE —**

- Uložte a zatvorte všetky otvorené súbory a zatvorte všetky otvorené programy, ktoré nepoužívate, a zistite, či to vyrieši problém.
- Pozrite si dokumentáciu k softvéru pre minimálne požiadavky pamäte. V prípade potreby nainštalujte d'alšiu pamät'.
- Pamät'ové moduly opätovne nasad'te, aby ste sa uistili, že počítač úspešne komunikuje s pamät'ou.
- Spustite nástroj Dell Diagnostics (pozri "Diagnostika Pre-Boot Self [Assessment \(PSA\) a diagnostika Dell 32 Bit" na strane 33\)](#page-32-2).

### **AK MÁTE INÉ PROBLÉMY S PAMÄT 'O U —**

- Pamät'ové moduly opätovne nasad'te, aby ste sa uistili, že počítač úspešne komunikuje s pamät'ou.
- V každom prípade dodržujte smernice na inštaláciu pamäte.
- <span id="page-46-2"></span>• Spustite nástroj Dell Diagnostics (pozri "Diagnostika Pre-Boot Self [Assessment \(PSA\) a diagnostika Dell 32 Bit" na strane 33\)](#page-32-2).

## <span id="page-46-1"></span>**Problémy výkonu**

Keď vykonáte ["Diagnostický kontrolný zoznam" na strane 60](#page-59-0) tieto kontroly, vyplňte.

### **UPOZORNENIE: Predtým než začnete vykonávat' akékol'vek postupy v tejto časti, prečítajte si bezpečnostné pokyny v** *Informáciách o produkte***.**

**SKONTROLUJTE INDIKÁTOR NAPÁJANIA —** Ak indikátor napájania svieti alebo bliká, počítač je napájaný. Ak indikátor napájania bliká, počítač je v stave spánku – stlačte vypínač, čím stav spánku opustíte. Ak sú kontrolné svetlá zhasnuté, počítač zapnite stlačením vypínača napájania.

**NABITE BATÉRIU —** Batéria môže byt' vybitá.

- **1** Batériu opätovne nainštalujte.
- **2** Na pripojenie počítača k elektrickej zásuvke použite siet'ový adaptér.
- **3** Zapnite počítač.

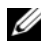

**POZNÁMKA:** Prevádzkový čas batérie (doba, počas ktorej je batéria schopná udržiavať náboj) sa časom skracuje. V závislosti od toho, ako často batériu používate, a podmienok, za ktorých sa používa, v priebehu životnosti vášho počítača môže byt' potrebné kúpit' novú batériu.

**SKONTROLUJTE INDIKÁTOR STAVU BATÉRIE —** Ak indikátor stavu batérie bliká oranžovou farbou alebo neprerušenie svieti oranžovou farbou, úroveň nabitia batérie je nízka alebo batéria je vybitá. Počítač zapojte do elektrickej zásuvky.

Ak indikátor stavu batérie bliká modrou a oranžovou farbou, batéria je príliš horúca na to, aby sa mohla nabíjat'. Počítač vypnite, odpojte od elektrickej zásuvky, a potom batériu a počítač nechajte vychladnút' na izbovú teplotu.

Ak indikátor stavu batérie rýchlo bliká oranžovou farbou, batéria môže byt' chybná. Kontaktujte Dell (pozri "Kontakty na spoločnosť Dell" na strane 61).

**SKONTROLUJTE TEPLOTU BATÉRIE —** Ak je teplota batérie pod 0°C (32°F), počítač sa nespustí.

**OTESTUJTE ELEKTRICKÚ PRÍPOJKU —** Testovaním iným zariadením, napr. lampou si overte, že elektrická prípojka funguje.

**SKONTROLUJTE SIET 'OVÝ ADAPTÉR —** Skontrolujte pripojenie kábla siet'ového adaptéru. Ak má siet'ový adaptér kontrolné svetlo, skontrolujte, či svieti.

**POČÍTAČ PRIAMO ZAPOJTE D O ELEKTRICKEJ ZÁSUVKY —** Vynechajte zariadenia na ochranu proti prepätiu, rozvodky a predlžovacie káble, aby ste overili, či sa počítač správne zapne.

**ODSTRÁŇTE MOŽNÚ INTERFERENCIU —** Vypnite blízke ventilátory, fluorescenčné svetlá, halogénové žiarovky a iné spotrebiče.

**NASTAVTE VLASTNOSTI NAPÁJANIA —** Nastavenie riadenia spotreby pozrite v Technologickej príručke spoločnosti Dell.

**OPÄTOVNE NASAĎTE PAMÄT 'OVÉ MODULY —** Ak sa indikátor napájania počítača rozsvieti, ale na displeji sa nič nezobrazí, opätovne nainštalujte pamät'ové moduly.

## <span id="page-47-1"></span><span id="page-47-0"></span>**Odstraňovanie porúch softvéru a hardvéru v operačnom systéme Windows Vista®**

Ak zariadenie nebolo detegované počas nastavenia operačného systému alebo je detegované, no nesprávne nakonfigurované, na vyriešenie nekompatibility použite nástroj Windows Vista Pomoc a technická podpora. Windows Vista je nový operačný systém, takže mnohé staršie zariadenia nemusia mat' ovládače alebo aplikácie pre Windows Vista. Vo veci d'alších informácií o zariadení sa obrát'te na výrobcu vášho hardware.

Nástroj Hardware Troubleshooter (Sprievodca pri riešení problémov s hardvérom) spustíte nasledovne:

- **1** Kliknite na Štart <sup>(→</sup>→ Pomoc a technická podpora.
- **2** V časti **Find an answer** (Nájst' odpoved') kliknite na **Troubleshooting** (Odstraňovanie porúch).

ALEBO

<span id="page-48-1"></span>Do vyhl'adávacieho pol'a napíšte hardware troubleshooter (poradca pri odstraňovaní porúch hardvéru) a potom stlačte <Enter>.

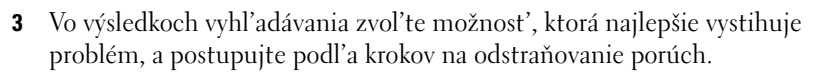

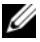

**POZNÁMKA:** Ak medzi položkami kategorizovanými v Troubleshooting (Odstraňovanie porúch) nenájdete odpoved', môžete získat' online pomoc napísaním vašej otázky do pol'a Search Help (Vyhl'adat' pomoc) v hornej časti okna.

## <span id="page-48-0"></span>**Obnovenie vášho operačného systému**

Váš operačný systém môžete obnovit' nasledujúcimi spôsobmi:

- Windows Vista® má Backup and Restore Center (Stredisko zálohovania a obnovy dát), ktoré dokáže vytvorit' zálohy dôležitých súborov na vašom počítači alebo vytvorit' zálohu celého počítača. Potom v prípade potreby môžete obnovit' váš operačný systém alebo súbory.
- Microsoft Windows Vista Obnovovanie systému vráti váš počítač do predošlého operačného stavu bez vplyvu na dátové súbory. Obnovovanie systému použite ako prvé riešenie obnovy vášho operačného systému a ochrany dátových súborov. Pokyny nájdete v "Používanie Windows Vista [Obnovovanie systému" na strane 50.](#page-49-0)
- Ak ste s počítačom dostali nosič s *operačným systémom*, môžete ho použit' na obnovu vášho operačného systému. Avšak použitie nosiča s *operačným systémom* taktiež vymaže všetky dáta na pevnom disku. Tento nosič použite, *iba* ak Obnovovanie systému nevyrieši váš problém s operačným systémom.

### <span id="page-49-2"></span><span id="page-49-1"></span><span id="page-49-0"></span>**Používanie Windows Vista Obnovovanie systému**

Operačný systém Windows Vista poskytuje funkciu Obnovovanie systému, ktorá umožňuje vrátit' operačný systém do predchádzajúceho prevádzkového stavu (bez vplyvu na dátové súbory) v prípade, ak sa počítač v dôsledku hardvérových, softvérových a iných systémových zmien dostal do nežiaduceho stavu. Informácie o používaní funkcie Obnovovanie systému nájdete vo Windows Help and Support Center (Stredisko pomoci a technickej podpory).

Prístup k stredisku pomoci a technickej podpory Windows získate kliknutím na Štart **↔** Pomoc a technická podpora.

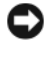

**OZNÁMENIE:** Dátové súbory pravidelne zálohujte. Obnovovanie systému nesleduje dátové súbory ani ich neobnovuje.

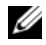

**POZNÁMKA:** Postupy v tomto dokumente sa vzťahujú na implicitné nastavenie Windows, takže sa nemusia vzt'ahovat' na váš počítač Dell, ak ste ho nastavili na zobrazenie Windows Classic.

### **Vytvorenie obnovovacieho bodu**

Obnovovací bod môžete vytvorit' automaticky alebo ručne vo Windows Vista Back Up and Restore Center (Stredisko zálohovania a obnovy dát). Sú dva spôsoby, ako sa dostat' do Windows Vista Backup and Restore Center (Stredisko zálohovania a obnovy dát):

- **1** Kliknite na **Štart** → **Welcome Center** (Uvítacie centrum). V časti **Get started with Windows** (Začat' s Windows) kliknite na **Show all 14 items...** (Ukázat' všetkých 14 položiek)→ **Back Up and Restore Center** (Stredisko zálohovania a obnovy dát).
- **2** Kliknite na **Štart** (Spustit')→ **Všetky programy**→ **Maintenance**  (Údržba)→ **Back Up and Restore Center** (Stredisko zálohovania a obnovy dát). Pod **Tasks** (Úlohy) kliknite na **Create a restore point or change settings** (Vytvorit' obnovovací bod alebo zmenit' nastavenia).

Ďalšie informácie získate nasledovne:

- **1** Kliknite na Štart **↓→ Pomoc a technická podpora.**
- **2** Do vyhl'adávacieho pol'a napíšte System Restore (Obnovovanie systému) a stlačte <Enter>.

### **Obnovenie počítača do predošlého prevádzkového stavu**

<span id="page-50-0"></span>Ak sa po nainštalovaní ovládača zariadenia vyskytnú problémy, na vyriešenie problému použite Device Driver Rollback (Vrátit' starý ovládač zariadenia). Ak sa to nepodarí, potom použite Obnovovanie systému.

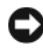

**OZNÁMENIE:** Skôr než počítač uvediete do predošlého prevádzkového stavu, uložte a zatvorte všetky otvorené súbory a ukončite otvorené programy. Nenahradzujte, neotvárajte ani neodstraňujte žiadne súbory alebo programy, kým sa obnovenie systému neukončí.

- **1** Kliknite na **Štart** → **Ovládací panel**→ **System and Maintenance**  (Systém a údržba)→ **Back Up and Restore Center** (Stredisko zálohovania a obnovy dát).
- **2** V zozname Tasks (Úlohy) kliknite na **Repair Windows using System Restore** (Opravit' Windows pomocou obnovy systému).
- **3** Kliknite na **Pokračovat'** v dialógovom okne **Kontrola používatel'ských kont**, ktoré pýta povolenie na spustenie aplikácie.
- **4** Kliknite na **Ďalej** v okne **Obnovovanie systému** na zobrazenie najnovších obnovovacích bodov v chronologickom poradí.
- **5** Aby ste videli úplný zoznam obnovovacích bodov, zaškrtnite pole **Show restore points older than 5 days** (Zobrazit' obnovovacie body staršie ako 5 dní).
- **6** Zvol'te obnovovací bod. Pokúste sa obnovit' z najnovšieho obnovovacieho bodu. Ak sa týmto problém nevyrieši, skúste nasledujúci starší obnovovací bod, kým sa problém nevyrieši. Akýkol'vek program nainštalovaný po zvolenom obnovovacom bode sa musí opätovne inštalovat'.
- **7** Kliknite na **Ďalej**→ **Dokončit'**.
- **8** Po vyzvaní kliknite na **Áno**.
- **9** Po tom, čo Obnovovanie systému dokončí zber dát, počítač sa reštartuje.
- **10** Po reštartovaní počítača kliknite na **OK**.

Ak chcete zmenit' obnovovací bod, zopakujte uvedený postup a použite iný bod alebo odvolajte obnovenie.

Ak sa v priebehu obnovenia vyskytnú akékol'vek chybové hlásenia, chybu odstráňte podl'a pokynov na obrazovke.

#### **Odvolanie poslednej obnovy systému**

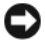

**OZNÁMENIE:** Skôr než zrušíte posledné obnovenie systému, uložte všetky otvorené súbory a ukončite všetky otvorené programy. Nenahradzujte, neotvárajte ani neodstraňujte žiadne súbory alebo programy, kým sa obnovenie systému neukončí.

- **1** Kliknite na položku Štart **<sup>↓</sup>→ Pomoc a technická podpora.**
- **2** Do vyhl'adávacieho pol'a napíšte System Restore (Obnovovanie systému) a stlačte <Enter>.
- **3** Kliknite na **Undo my last restoration** (Odvolat' moju poslednú obnovu) a potom kliknite na **Next** (Ďalej).

### <span id="page-51-0"></span>**Obnovenie počítača do implicitnej továrenskej konfigurácie**

Vol'ba Dell Factory Image Restore (Obnovenie továrenského stavu) vám umožňuje obnovit' váš pevný disk do pôvodnej továrenskej konfigurácie, ako ked' ste ho prvý krát objednali od spoločnosti Dell. Táto vol'ba sa zobrazí na tých počítačoch Dell, na ktorých bol pôvodne predinštalovaný systém Windows Vista®. Sem nepatria počítače, ktoré boli zakúpené prostredníctvom propagačnej akcie Express Upgrade, a počítače, ktoré boli preinštalované na Windows Vista z inej verzie Windows.

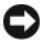

**OZNÁMENIE:** Ked' počítač obnovíte do implicitnej továrenskej konfigurácie, všetky dáta na disku C sa vymažú. Pred vykonaním tohto postupu vykonajte zálohu osobných súborov. Ak nevykonáte zálohu osobných súborov, dáta sa stratia.

- **1** Reštartujte počítač. Toto vykonáte nasledovne: kliknite na **Štart** → → **Reštartovat'**.
- **2** Počas reštartu počítača držte stlačené tlačidlo <F8>, kým sa na obrazovke zobrazí menu **Advanced Boot Options** (Rozšírené možnosti zavedenia).

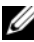

- **POZNÁMKA:** Kláves <F8> musíte stlačit' pred tým, ako sa zobrazí logo Windows. Ak stlačíte kláves <F8> po zobrazení loga Windows, menu **Advanced Boot Options** sa na obrazovke nezobrazí. Ak menu **Advanced Boot Options** neuvidíte, počítač reštartujte a potom tento krok opakujte, kým menu neuvidíte na obrazovke.
- **3** Stlačením <Down Arrow> zvol'te **Repair Your Computer** (Opravit' váš počítač) v menu **Advanced Boot Options** a potom stlačte <Enter>.
- **4** Špecifikujte nastavenie jazyka, ktorý chcete, a potom kliknite na **Next** (Ďalej).
- **5** Prihláste sa ako používatel', ktorý má oprávnenia administrátora, a potom kliknite na **OK**.
- **6** Kliknite na položku **Dell Factory Image Restore** (Obnovenie výrobného obrazu Dell).
- **7** V okne **Dell Factory Image Restore** (Obnovit' továrenský stav) kliknite na **Next** (Ďalej).
- **8** Zaškrtnite pole **Yes, reformat hard drive and restore system software to factory condition** (Áno, preformátovat' pevný disk a obnovit' systémový softvér do továrenského stavu).
- **9** Kliknite na položku **Ďalej**. Počítač sa obnoví do implicitnej továrenskej konfigurácie.
- **10** Po skončení operácie obnovenia kliknite na **Finish** (Dokončit'). Počítač sa reštartuje.

# <span id="page-54-0"></span>**Pomocník**

## <span id="page-54-1"></span>**Získanie pomoci**

### **UPOZORNENIE: Ak potrebujete odstránit' kryt počítača, najprv odpojte napájanie počítača a káble modemu od všetkých elektrických zásuviek.**

Ak sa vyskytne problém s počítačom, pomocou nasledujúcich krokov môžete problém diagnostikovat' a odstránit':

- **1** Prečítajte si ["Odstraňovanie problémov" na strane 33](#page-32-3), kde nájdete informácie a postupy týkajúce sa problému, ktorý sa vyskytol v počítači.
- **2** Postup, ako spustit' nástroj Dell Diagnostics, nájdete v ["Diagnostika Pre-](#page-32-4)[Boot Self Assessment \(PSA\) a diagnostika Dell 32 Bit" na strane 33](#page-32-4).
- **3** Vyplňte ["Diagnostický kontrolný zoznam" na strane 60](#page-59-1).
- **4** Ako pomôcku pri inštalácii a odstraňovaní problémov použite rozsiahlu škálu online služieb technickej podpory spoločnosti Dell (**support.dell.com**). Podrobnejší zoznam technickej podpory DELL online nájdete v ["Online služby" na strane 56.](#page-55-2)
- **5** Ak predchádzajúce kroky nepomohli odstránit' problém, prečítajte si "Kontakty na spoločnosť Dell" na strane 61.

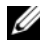

**POZNÁMKA:** Zavolajte na oddelenie technickej podpory spoločnosti Dell z telefónu, ktorý sa nachádza v blízkosti počítača, aby vám pracovník oddelenia technickej podpory mohol asistovat' pri vykonávaní akýchkol'vek potrebných postupov.

**POZNÁMKA:** Systém expresného servisného kódu spoločnosti Dell nemusí byť dostupný vo všetkých krajinách.

Po výzve automatizovaného telefónneho systému spoločnosti Dell zadajte expresný servisný kód, pomocou ktorého vás systém presmeruje na príslušný personál podpory.

Informácie o používaní technickej podpory spoločnosti Dell nájdete v ["Technická podpora a služba pre zákazníkov" na strane 56](#page-55-0).

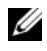

**24 POZNÁMKA:** Niektoré z nasledujúcich služieb nie sú vždy dostupné mimo kontinentálneho územia USA. Informácie o dostupnosti získate od miestneho zástupcu spoločnosti Dell.

### <span id="page-55-0"></span>**Technická podpora a služba pre zákazníkov**

Oddelenie technickej podpory spoločnosti Dell je k dispozícii na prípadné otázky týkajúce sa hardvéru Dell™. Naši pracovníci oddelenia technickej podpory používajú počítačové diagnostické nástroje na poskytovanie rýchlych a správnych odpovedí.

Ak sa chcete obrátit' na oddelenie technickej podpory spoločnosti Dell, prečítajte si ["Skôr než zavoláte" na strane 59,](#page-58-0) a potom si pozrite kontaktné informácie platné pre váš región, alebo navštívte webovú lokalitu **support.dell.com**.

### <span id="page-55-3"></span><span id="page-55-1"></span>**DellConnect**

DellConnect je jednoduchý online prístupový nástroj, ktorý umožňuje zástupcovi servisu a technickej podpory spoločnosti Dell pristupovat' do počítača prostredníctvom širokopásmového pripojenia, diagnostikovat' problém a opravit' ho pod vaším dohl'adom. K DellConnect môžete pristupovat' z Dell Support Center (pozrite ["Stredisko technickej podpory Dell" na strane 37](#page-36-1)).

### <span id="page-55-2"></span>**Online služby**

Informácie o produktoch a službách spoločnosti Dell nájdete na týchto webových lokalitách:

**www.dell.com www.dell.com/ap** (iba Ázia a Tichomorská oblast') **www.dell.com/jp** (iba Japonsko) **www.euro.dell.com** (iba Európa) **www.dell.com/la** (Latinská Amerika a Karibik) **www.dell.ca** (iba Kanada)

Prístup k technickej podpore spoločnosti Dell získate prostredníctvom nasledujúcich webových lokalít a e-mailových adries:

• Webové lokality technickej podpory spoločnosti Dell **support.dell.com support.jp.dell.com** (iba Japonsko) **support.euro.dell.com** (iba Európa)

- E-mailové adresy oddelenia technickej podpory spoločnosti Dell mobile\_support@us.dell.com support@us.dell.com la-techsupport@dell.com (iba Latinská Amerika a Karibik) apsupport@dell.com (iba Ázia a Tichomorská oblast')
- E-mailové adresy na oddelenie marketingu a predaja spoločnosti Dell apmarketing@dell.com (iba Ázia a Tichomorská oblast') sales\_canada@dell.com (iba Kanada)
- Anonymný protokol prenosu súborov (FTP)

### **ftp.dell.com**

Prihláste sa ako používatel' anonymous a ako heslo použite svoju emailovú adresu.

### <span id="page-56-0"></span>**Služba AutoTech**

Automatizovaná služba technickej podpory spoločnosti Dell (AutoTech) poskytuje zaznamenané odpovede na najčastejšie otázky od zákazníkov spoločnosti Dell o prenosných a stolových počítačoch.

Ked' zatelefonujete na službu AutoTech, pomocou dotykového telefónu vyberte oblasti, ktoré zodpovedajú vašim otázkam. Telefónne číslo platné pre vašu oblasť uvádza "Kontakty na spoločnosť Dell" na strane 61.

### <span id="page-56-1"></span>**Automatizovaná služba stavu objednávky**

Ak chcete skontrolovat' stav objednaných produktov od spoločnosti Dell, chod'te na adresu **support.dell.com**, alebo zavolajte na automatizovanú službu stavu objednávok. Nahrávka si od vás vypýta informácie potrebné na lokalizovanie vašej objednávky a podanie hlásenia. Telefónne číslo platné pre vašu oblasť uvádza "Kontakty na spoločnosť Dell" na strane 61.

## <span id="page-56-2"></span>**Problémy s objednávkou**

Ak máte problém s objednávkou (napr. chýbajúce diely, nesprávne diely alebo nesprávna fakturácia) obrát'te sa na oddelenie služieb pre zákazníkov spoločnosti Dell. Skôr než zavoláte, pripravte si faktúru alebo dodací list. Telefónne číslo platné pre vašu oblasť uvádza "Kontakty na spoločnosť Dell" [na strane 61](#page-60-0).

## <span id="page-57-0"></span>**Informácie o produkte**

Ak potrebujete informácie o d'alších produktoch od spoločnosti Dell alebo chcete zadat' objednávku, navštívte webovú lokalitu spoločnosti Dell na adrese **www.dell.com**. Ak chcete získat' informácie o telefónnom čísle platnom pre váš región alebo hovorit' priamo s pracovníkom predaja, pozrite "Kontakty na spoločnosť Dell" na strane 61.

## <span id="page-57-1"></span>**Vrátenie položiek na záručnú opravu alebo vrátenie peňazí**

Pripravte si všetky veci, ktoré chcete vrátit' (či už na opravu alebo vrátenie peňazí):

**1** Zatelefonujte do spoločnosti Dell, kde vám poskytnú autorizačné číslo vrátenia materiálu, ktoré napíšte na viditel'nú vonkajšiu čast' obalu.

Telefónne číslo platné pre vašu oblasť uvádza "Kontakty na spoločnosť [Dell" na strane 61.](#page-60-0)

- **2** Priložte kópiu faktúry a list s uvedením dôvodu, pre ktorý vraciate tovar.
- **3** Priložte kópiu diagnostického kontrolného zoznamu (pozri "Diagnostický [kontrolný zoznam" na strane 60\)](#page-59-1) s vyznačením testov, ktoré ste vykonali a chybovými hláseniami vykazovanými aplikáciou Dell Diagnostics (pozri ["Diagnostika Pre-Boot Self Assessment \(PSA\) a diagnostika Dell 32 Bit" na](#page-32-4)  [strane 33\)](#page-32-4).
- **4** Ak vraciate tovar výmenou za peniaze, priložte všetko príslušenstvo patriace k vracanému tovaru (napájacie káble, diskety so softvérom, príručky atd'.).
- **5** Vybavenie, ktoré idete vrátit', zabal'te do originálnych (alebo ekvivalentných) baliacich materiálov.

Prepravné platí odosielatel'. Odosielatel' je taktiež zodpovedný za poistenie vracaného produktu a súčasne znáša riziko jeho straty počas odoslania do spoločnosti Dell. Zásielky na dobierku sa nepovol'ujú.

Vrátky, ktoré nespĺňajú vyššie uvedené požiadavky, budú z prijímacieho miesta spoločnosti Dell vrátené odosielatel'ovi.

## <span id="page-58-0"></span>**Skôr než zavoláte**

**POZNÁMKA:** Keď budete telefonovat', pripravte si kód expresnej služby. Tento kód pomôže automatizovanému systému spoločnosti Dell efektívne presmerovat' váš hovor. Systém vás taktiež môže požiadat' o vašu servisnú visačku (spravidla sa nachádza na zadnej alebo spodnej strane počítača).

Nezabudnite vyplniť diagnostický kontrolný zoznam (pozri "Diagnostický [kontrolný zoznam" na strane 60\)](#page-59-1). Skôr než zavoláte do spoločnosti Dell, podl'a možnosti zapnite počítač a volajte z telefónu v blízkosti počítača. Je možné, že budete vyzvaní, aby ste pomocou klávesnice zadali určité príkazy, odovzdávali niektoré informácie počas činnosti alebo aby ste vyskúšali vykonat' niektoré kroky odstraňovania problémov priamo v počítači. Majte pripravenú dokumentáciu k počítaču.

**UPOZORNENIE: Pred prácou vnútri vášho počítača postupujte podl'a bezpečnostných pokynov, ktoré sú uvedené v bezpečnostných informáciách, ktoré boli dodané s vaším počítačom.**

#### <span id="page-59-1"></span><span id="page-59-0"></span>**Diagnostický kontrolný zoznam**

Meno:

Dátum:

Adresa:

Telefónne číslo:

Servisná visačka (čiarový kód na zadnej alebo spodnej strane počítača):

Expresný servisný kód:

Autorizačné číslo vrátenia materiálu (ak bolo poskytnuté technikom spoločnosti Dell):

Operačný systém a verzia:

Zariadenia:

Rozširujúce karty:

Ste pripojení na siet'? Áno Nie

Siet', verzia a siet'ový adaptér:

Programy a verzie:

Prečítajte si dokumentáciu k operačnému systému, kde nájdete informácie o obsahu spúšt'acích súborov systému. Ak je počítač pripojený k tlačiarni, každý súbor vytlačte. V opačnom prípade si pred zatelefonovaním do spoločnosti Dell zaznamenajte obsah každého súboru.

Chybové hlásenie, zvukový signál alebo diagnostický kód:

Popis problémov a vykonané kroky pri odstraňovaní problémov:

## <span id="page-60-1"></span><span id="page-60-0"></span>**Kontakty na spoločnost' Dell**

Telefónne číslo platné pre zákazníkov v Spojených štátoch je 800-WWW-DELL (800 999 3355).

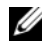

**POZNÁMKA:** Ak nemáte aktívne pripojenie na Internet, kontaktné informácie môžete nájst' na faktúre, dodacom liste, účtenke, hárku s technickými údajmi *Contacting Dell*  alebo v produktovom katalógu spoločnosti Dell.

Spoločnost' Dell ponúka niekol'ko možností online a telefónnej podpory. Dostupnost' sa však odlišuje v závislosti od danej krajiny a produkty a niektoré služby nemusia byt' vo vašej oblasti dostupné. Kontaktovanie spoločnosti Dell (predaj, technická podpora alebo služby pre zákazníkov):

- **1** Navštívte webovú lokalitu **support.dell.com**.
- **2** Overte svoju krajinu alebo oblast' v rozbal'ovacom zozname **Výber krajiny/oblasti** v spodnej časti stránky.
- **3** Kliknite na položku **Kontaktujte nás** na l'avej strane stránky.
- **4** V závislosti od konkrétnej potreby vyberte prepojenie na vhodnú službu alebo technickú podporu.
- **5** Vyberte vhodný spôsob kontaktovania spoločnosti Dell.

# <span id="page-62-0"></span>**Príloha**

## <span id="page-62-1"></span>**Oznámenie FCC (iba USA)**

### <span id="page-62-2"></span>**FCC trieda B**

Toto zariadenie generuje, používa a môže vyžarovat' energiu v rádiovom spektre a ak nie je inštalované v súlade s príslušnými pokynmi v návode na použitie od výrobcu, môže spôsobit' rušenie rozhlasového a televízneho príjmu. Toto zariadenie bolo preskúšané, pričom sa zistilo, že spĺňa limity pre digitálne zariadenie triedy B v súlade s čast'ou 15 pravidiel FCC.

Toto zariadenie vyhovuje časti 15 pravidiel FCC. Prevádzka podlieha nasledujúcim podmienkam:

- Toto zariadenie nesmie spôsobit' škodlivé rušenie.
- Toto zariadenie musí zniest' akékol'vek prijaté rušenie vrátane rušenia, ktoré môže spôsobit' nežiaducu funkciu.

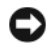

**C OZNÁMENIE:** Predpisy FCC umožňujú, že vykonanie zmien alebo modifikácií nie výslovne dovolených spoločnost'ou Dell Inc. môže viest' k zrušeniu vášho oprávnenia toto zariadenie prevádzkovat'.

Tieto limity sú navrhnuté takým spôsobom, aby sa zabezpečila primeraná ochrana pred škodlivým rušením v prípade inštalácie v domácnosti. Neexistujú však žiadne záruky, že v prípade konkrétnej inštalácie nedôjde k rušeniu. Ak toto zariadenie ruší rozhlasový alebo televízny príjem, čo možno zistit' jeho zapnutím a vypnutím, pokúste sa rušenie odstránit' niektorým z uvedených opatrení:

- Zmeňte smerovanie prijímacej antény.
- Zmeňte umiestnenie systému s ohl'adom na prijímač.
- Odstráňte systém z blízkosti prijímača.
- Systém zapojte do inej zásuvky tak, aby systém a prijímač boli na rôznych elektrických okruhoch.

V prípade potreby d'alšie pokyny získate od zástupcu Dell Inc. alebo skúseného odborníka na rozhlasový/televízny príjem.

V súlade s predpismi FCC sa poskytujú nasledujúce informácie o zariadení alebo zariadeniach, ktoré popisuje tento dokument:

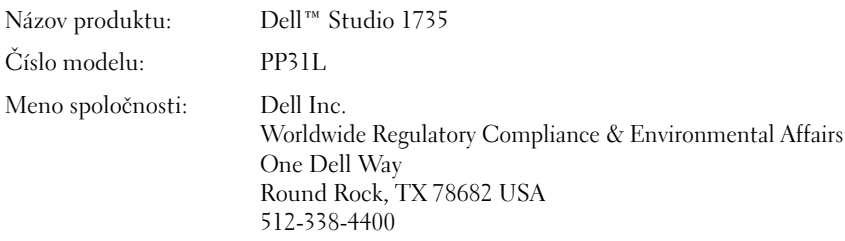

## <span id="page-63-0"></span>**Oznámenie o výrobku Macrovision**

Tento výrobok obsahuje technológiu na ochranu autorských práv, ktorá je chránená určitými patentmi USA a d'alšími právami v spojitosti s duševným vlastníctvom Macrovision Corporation a ostatných držitel'ov práv. Použitie tejto technológie na ochranu autorských práv musí byt' schválené Macrovision Corporation a je vyhradené len na domáce alebo iné obmedzené použitie, ak nebolo spoločnost'ou Macrovision povolené ináč. Reverzné inžinierstvo a disassemblovanie sú zakázané.

## <span id="page-64-0"></span>**Register**

### **B**

batéria [vyberanie, 20](#page-19-1)

### **C**

[chybové hlásenia, 39](#page-38-2)

### **D**

Dell Diagnostics [o, 33](#page-32-5) [zavedenie operačného systému z](#page-34-0)  nosiča Drivers and Utilities, 35 [zavedenie operačného systému z](#page-33-0)  vášho pevného disku, 34 [DellConnect, 56](#page-55-3) diagnostika [Dell, 33](#page-32-5) displej [popis, 10](#page-9-0)

### **H**

hardvér [Dell Diagnostics, 33](#page-32-5)

hlásenia [chyba, 39](#page-38-2)

### **I**

indikátory stavu zariadenia [popis, 11](#page-10-0)

### **J**

jednotky [problémy, 38](#page-37-1)

### **K**

Karta s bezdrôtovou technológiou Bluetooth [indikátor stavu zariadenia, 11](#page-10-1) kontrolka napájania [stavy, 47](#page-46-2) kryt základne [popis, 20](#page-19-2)

### **N**

[nekompatibilita softvéru a](#page-47-1)  hardvéru, 48 nosič Drivers and Utilities [Dell Diagnostics, 33](#page-32-5)

### **O**

[Obnovovanie systému, 49-](#page-48-1)[51](#page-50-0) odstraňovanie porúch [Dell Diagnostics, 33](#page-32-5) [obnovenie predchádzajúceho](#page-48-1)  [prevádzkového stavu](#page-48-1)  [počítača, 49-](#page-48-1)[51](#page-50-0) odstraňovanie problémov [Sprievodca pri riešení problémov s](#page-47-1)  hardvérom, 48 operačný systém [preinštalovanie Windows](#page-49-1)  [Vista, 50-](#page-49-1)[52](#page-51-0)

### **P**

pamät'ová karta [čítačka, 18](#page-17-0) pevná jednotka [problémy, 39](#page-38-3) počítač [obnovenie predchádzajúceho](#page-49-2)  [prevádzkového stavu, 50-](#page-49-2)[51](#page-50-0) [padá, 46](#page-45-6) [prestáva odpovedat', 46](#page-45-6) [technické údaje, 23](#page-22-1) [Pohl'ad spredu sprava, 9](#page-8-2) [Pohl'ad zozadu zl'ava, 15](#page-14-1) preinštalovanie [Windows Vista, 50-](#page-49-1)[52](#page-51-0)

problémy [chybové hlásenia, 39](#page-38-2) [Dell Diagnostics, 33](#page-32-5) [jednotky, 38](#page-37-1) [kompatibilita programov a](#page-45-7)  Windows, 46 [modrá obrazovka, 46](#page-45-8) [obnovenie predchádzajúceho](#page-49-2)  [prevádzkového stavu](#page-49-2)  [počítača, 50-](#page-49-2)[51](#page-50-0) [obnovenie predchádzajúceho](#page-48-1)  stavu operačného systému, 49 [pevná jednotka, 39](#page-38-3) [počítač padá, 46](#page-45-6) [počítač prestáva odpovedat', 46](#page-45-6) [počítač sa nespustí, 46](#page-45-9) [program opakovane padá, 46](#page-45-10) [program prestáva odpovedat', 46](#page-45-10) [softvér, 46](#page-45-11) [stavy kontrolky napájania, 47](#page-46-2) [výkon, 47](#page-46-2) [zablokovanie, 46](#page-45-11)

### **S**

[Skontrolova](#page-38-3)″ disk, 39 softvér [problémy, 46](#page-45-7) [Sprievodca pri riešení problémov](#page-47-1)  s hardvérom, 48 sprievodcovia [sprievodca Program Compatibility](#page-45-7)  [\(kompatibilita programu\), 46](#page-45-7)

## **T**

[technické údaje, 23](#page-22-1) tlačidlá dotykového panelu [popis, 14](#page-13-1) tlačidlá na ovládanie prehrávania médií [popis, 10,](#page-9-1) [14](#page-13-2) tlačidlo vypínača [popis, 11](#page-10-2)

### **U**

uvol'nenie západky zariadenia [popis, 16,](#page-15-2) [19](#page-18-1)

### **V**

výkon [problémy, 47](#page-46-2)

### **W**

Windows Vista [Obnovovanie systému, 49-](#page-48-1)[51](#page-50-0) [preinštalovanie, 50-](#page-49-1)[52](#page-51-0) [sprievodca Program Compatibility](#page-45-7)  (nastavenie kompatibility programu), 46

### **Z**

zásuvka bezpečnostného kábla [popis, 16](#page-15-3) Zásuvka IEEE 1394 [popis, 18](#page-17-1) zásuvka na pripojenie k LAN [popis, 18](#page-17-2) z[ásuvka pre](#page-17-3) kartu ExpressCard popis, 18